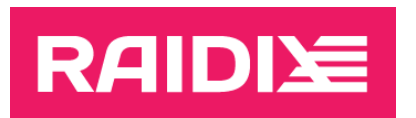

# RAIDIX ERA 3.4.0 ADMINISTRATOR'S GUIDE

Document version 1.0

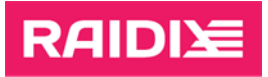

# **CONTENTS**

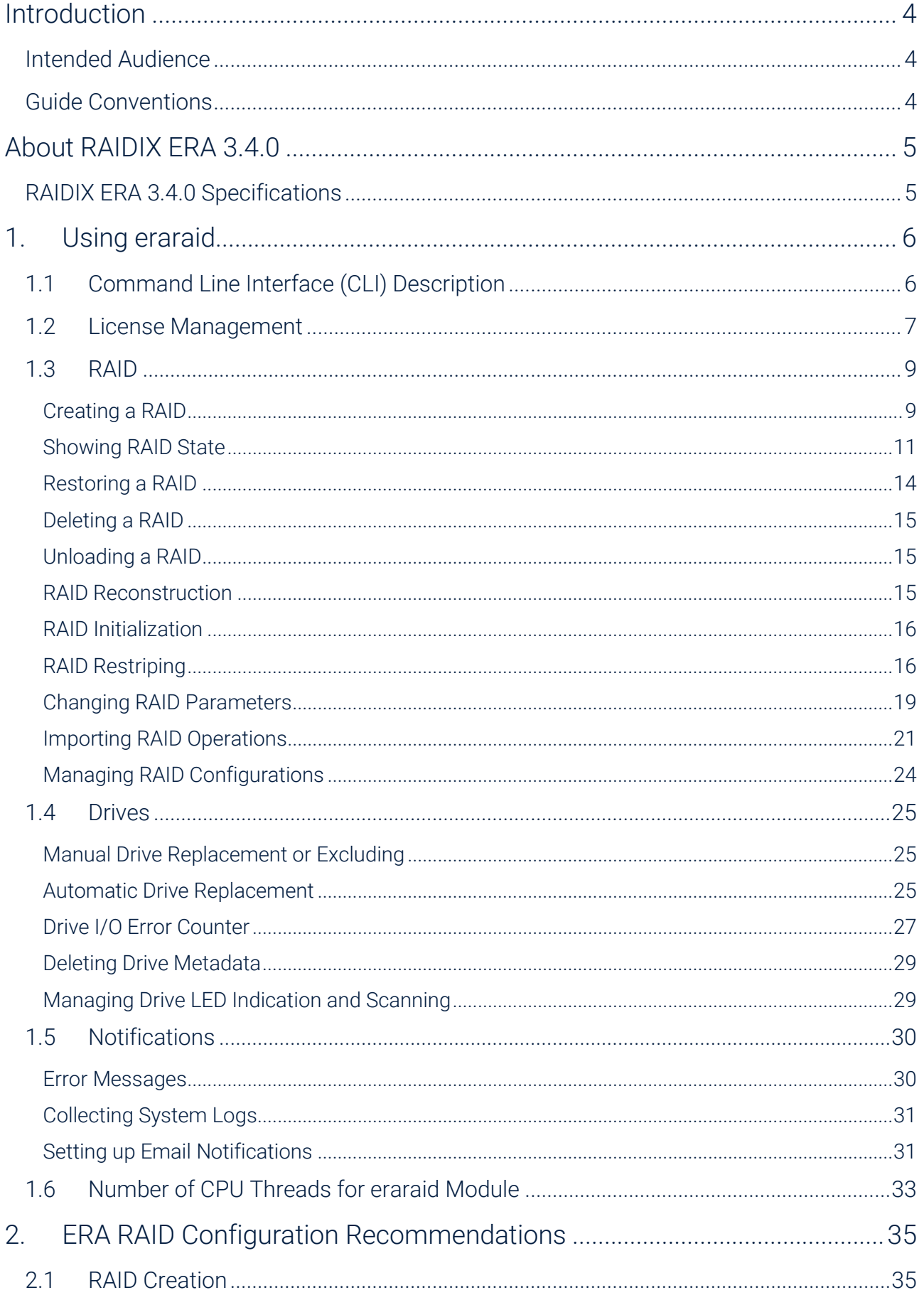

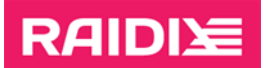

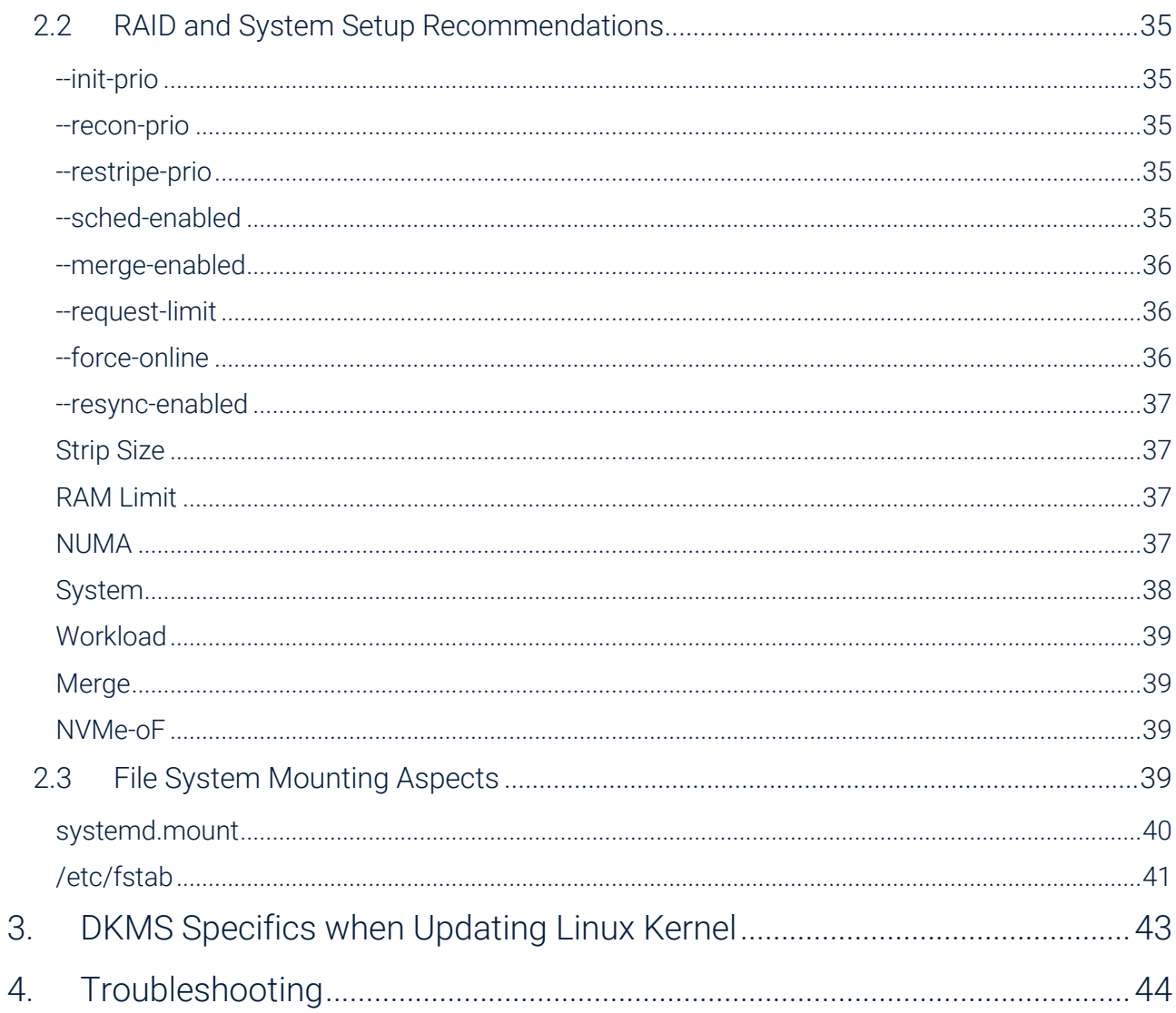

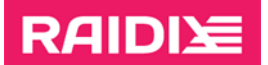

# <span id="page-3-0"></span>INTRODUCTION

# <span id="page-3-1"></span>Intended Audience

This guide is intended for administrators and users of RAIDs based on the RAIDIX ERA 3.4.0 software.

The guide contains instructions on how to configure and manage RAIDs in RAIDIX ERA 3.4.0.

# <span id="page-3-2"></span>Guide Conventions

The Guide uses the typefaces and formatting to specify different names and terms:

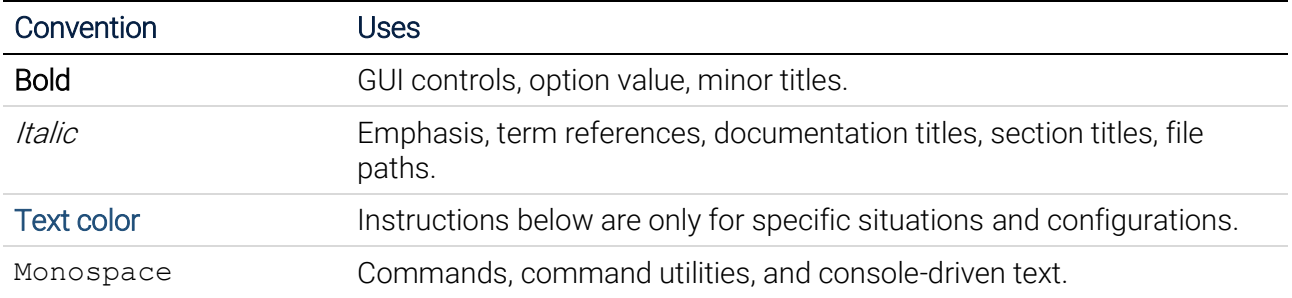

Text paragraphs that need your special attention are marked with the following frame:

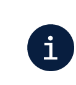

 $Note - a note, which provides valuable information.$ 

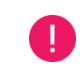

Warning - binding instructions to guarantee the proper work of the software.

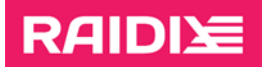

# <span id="page-4-0"></span>ABOUT RAIDIX ERA 3.4.0

RAIDIX ERA 3.4.0 is high-performance software RAID developed specifically for NVMe storage devices and new types of SAN networks. RAIDIX ERA 3.4.0 technologies use high potential of Flash devices (NVMe, SAS, SATA) to create a fast fault-tolerant RAID available as a local block device with opportunity of export via network by using auxiliary software.

RAIDIX ERA 3.4.0 is a Linux kernel module and a management utility, which are built and configured for the most popular distributions (see the document RAIDIX ERA 3.4.0 System Requirements). The software is installed on servers with slots for Flash memory devices or with connected JBOFs. RAIDIX ERA 3.4.0 enables you to combine drives into high-performance fault-tolerant RAIDs.

# <span id="page-4-1"></span>RAIDIX ERA 3.4.0 Specifications

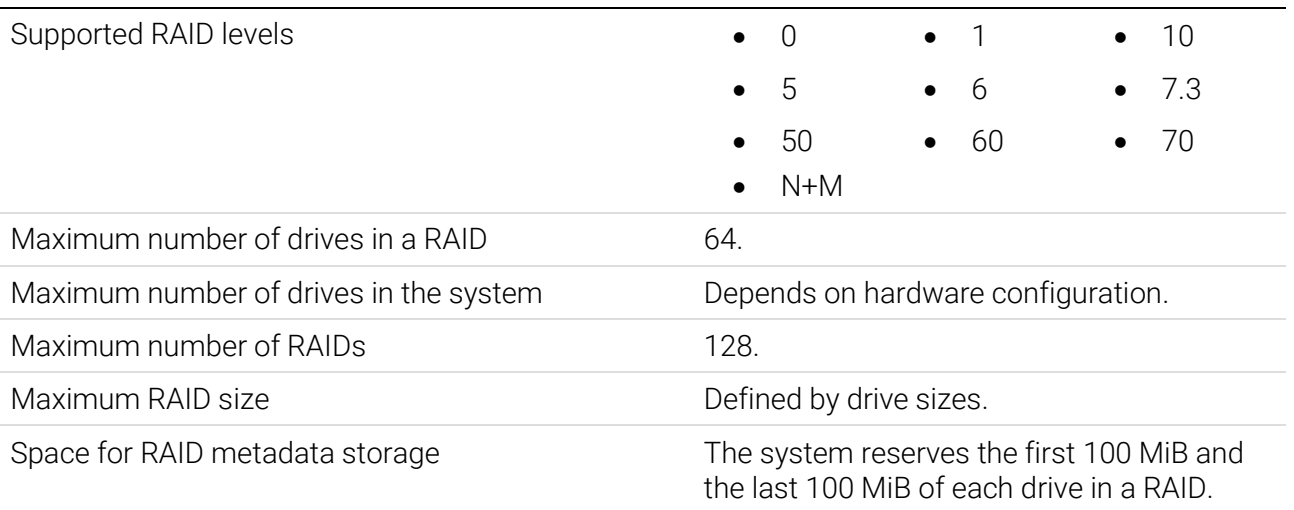

# <span id="page-5-0"></span>1. USING ERARAID

Manage your software ERA RAID in Linux by using eraraid utility.

# <span id="page-5-1"></span>1.1 Command Line Interface (CLI) Description

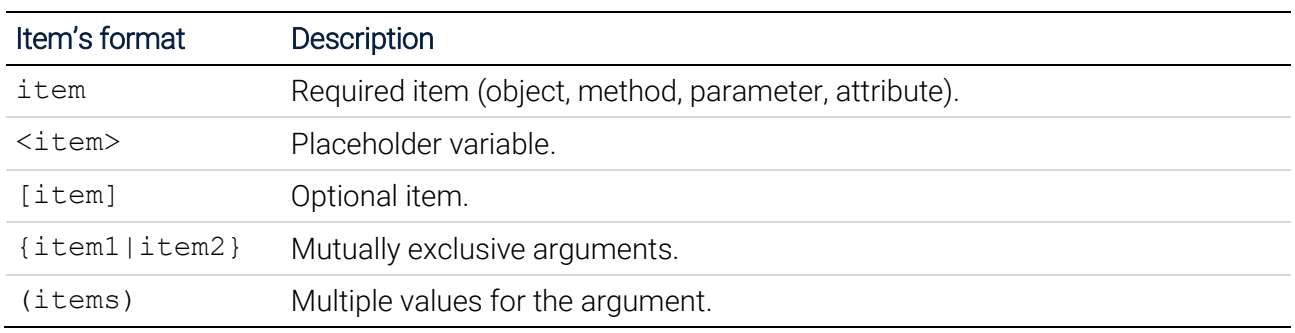

Conventions on CLI command syntax

In the CLI, enter commands in the following format:

```
# eraraid <mode> (required parameters) [(optional parameters)]
```
The <mode> parameter has the following values:

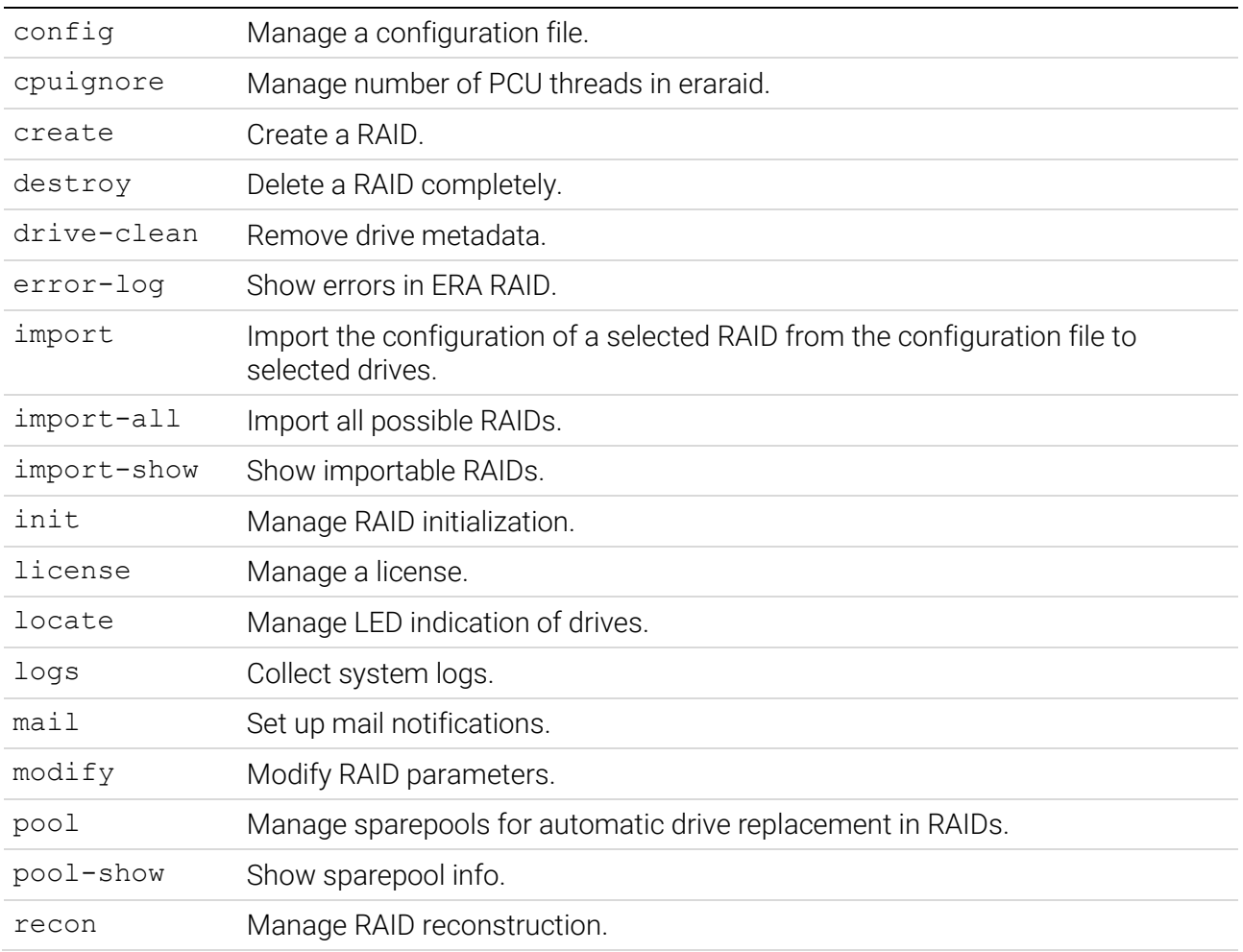

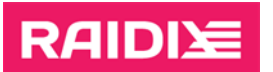

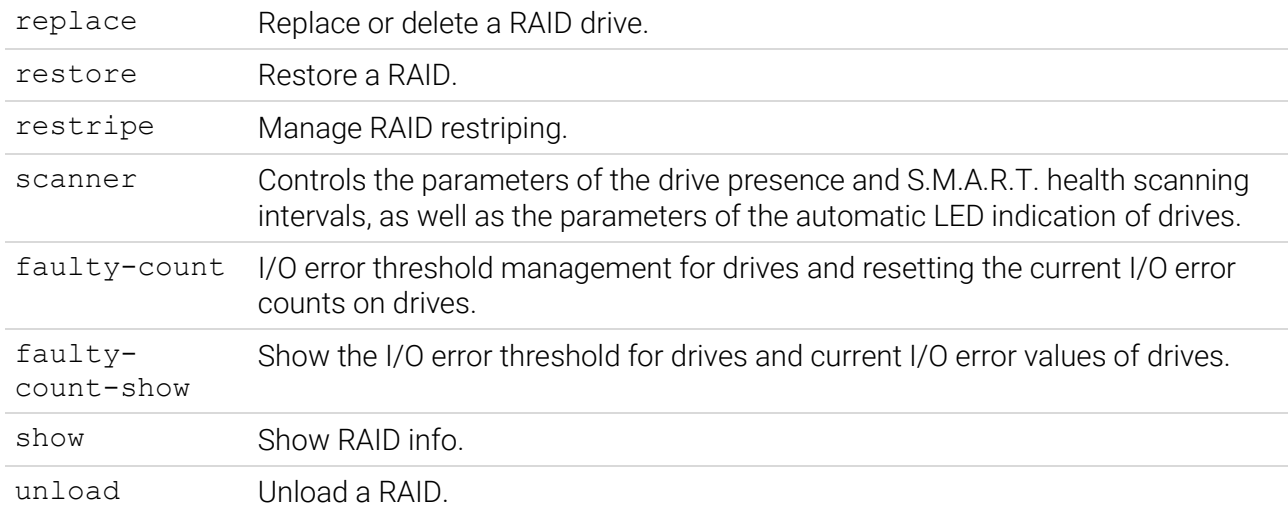

To show the full list of commands, run:

# eraraid -h

To show the ERA RAID version, run:

# eraraid -v

Console syntax peculiarities:

- 1. Type the command parameters in one line.
- 2. Commands parameters are separated by spaces.
- 3. Use short or long forms of command attributes.

#### Example:

```
# eraraid create {-n|--name} <raid name> {-l|--level}
<raid_level> {–d|--drives} (block_devices)
```
4. To get the list of all methods and objects of lower levels, add attribute –h:

# eraraid <mode> –h

Detailed description of methods is presented below.

# <span id="page-6-0"></span>1.2 License Management

To start working in the system, add a valid license file on each node. To do so, you need the hardware key (hwkey) which can be found by running the command:

# eraraid license --show

Command output example when no license was added:

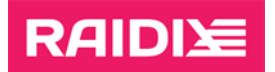

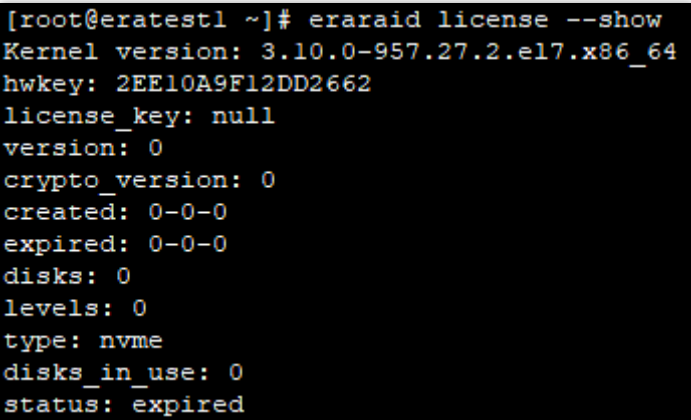

Command output example when a license was added:

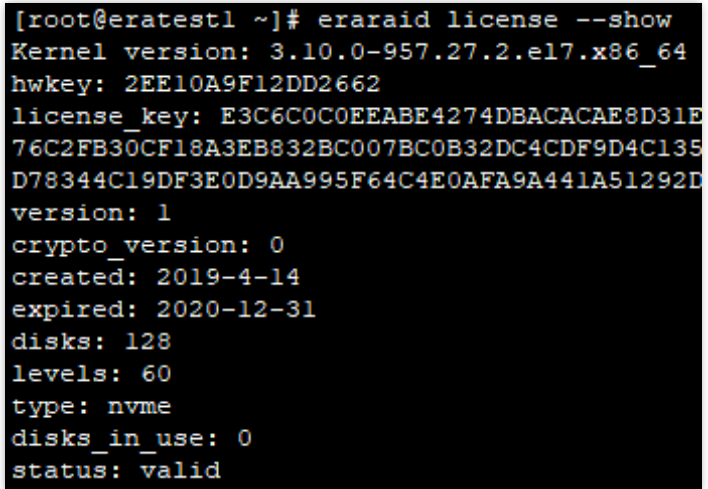

Description of the "license" command output

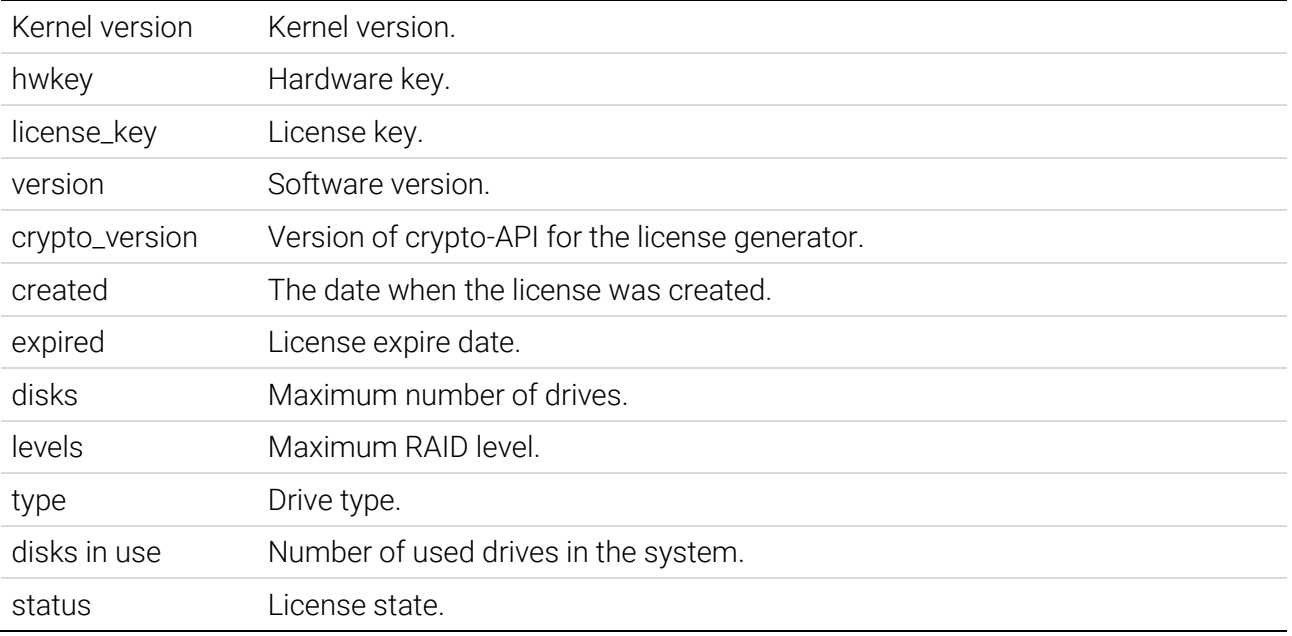

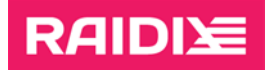

You can save the command output as a text file by running the command:

# eraraid license --show > license request.txt

To get your license key, send your hardware key to the RAIDIX support team by e-mail [\(support@raidix.com\)](mailto:support@raidix.com).

After you got your license file, copy it to the server (for example, to the /roo directory), and apply the license key by running the command:

# eraraid license --update /root/license.txt

Additional actions may be required to apply the license for OS Debian 9. To learn more, see the chapter 3. Troubleshooting.

To check the applied license, run:

# eraraid license --show

The full-parameter command:

# eraraid license {--show|--update {path}|--reset}

Description of the "license" command parameters

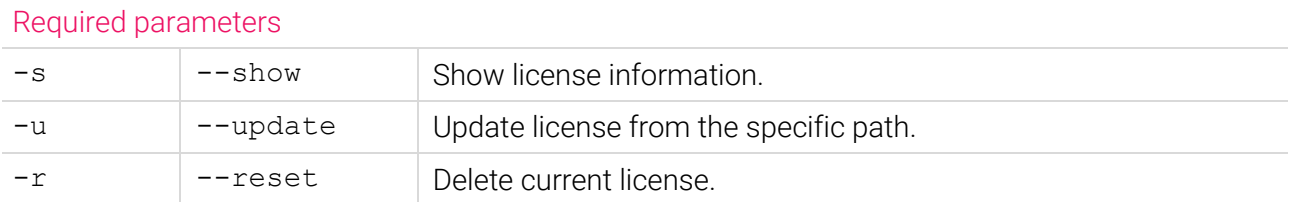

# <span id="page-8-0"></span>1.3 RAID

## <span id="page-8-1"></span>Creating a RAID

To create a RAID of levels 0, 1, 5, 6, 7.3, or 10, run:

```
# eraraid create -n <raid name> -1 {0|1|5|6|7|10} -d (drives)
[–ss {16|32|64|128|256}] [-bs {512|4096}]
```
To create a RAID of levels 50, 60, or 70, you need in addition point the  $-\alpha s$  parameter:

# eraraid create  $-n \le$ raid name>  $-1 \{50|60|70\}$  -d (drives) -gs <group\_size> [–ss {16|32|64|128|256}] [-bs {512|4096}]

To create a RAID N+M, add the parameter -sc:

```
# eraraid create -n <имя raid> -1 nm -d (block devices) -sc
<number of syndroms> [-ss {16|32|64|128|256}] [-bs {512|4096}]
```
#### Description of the "modify" command parameters

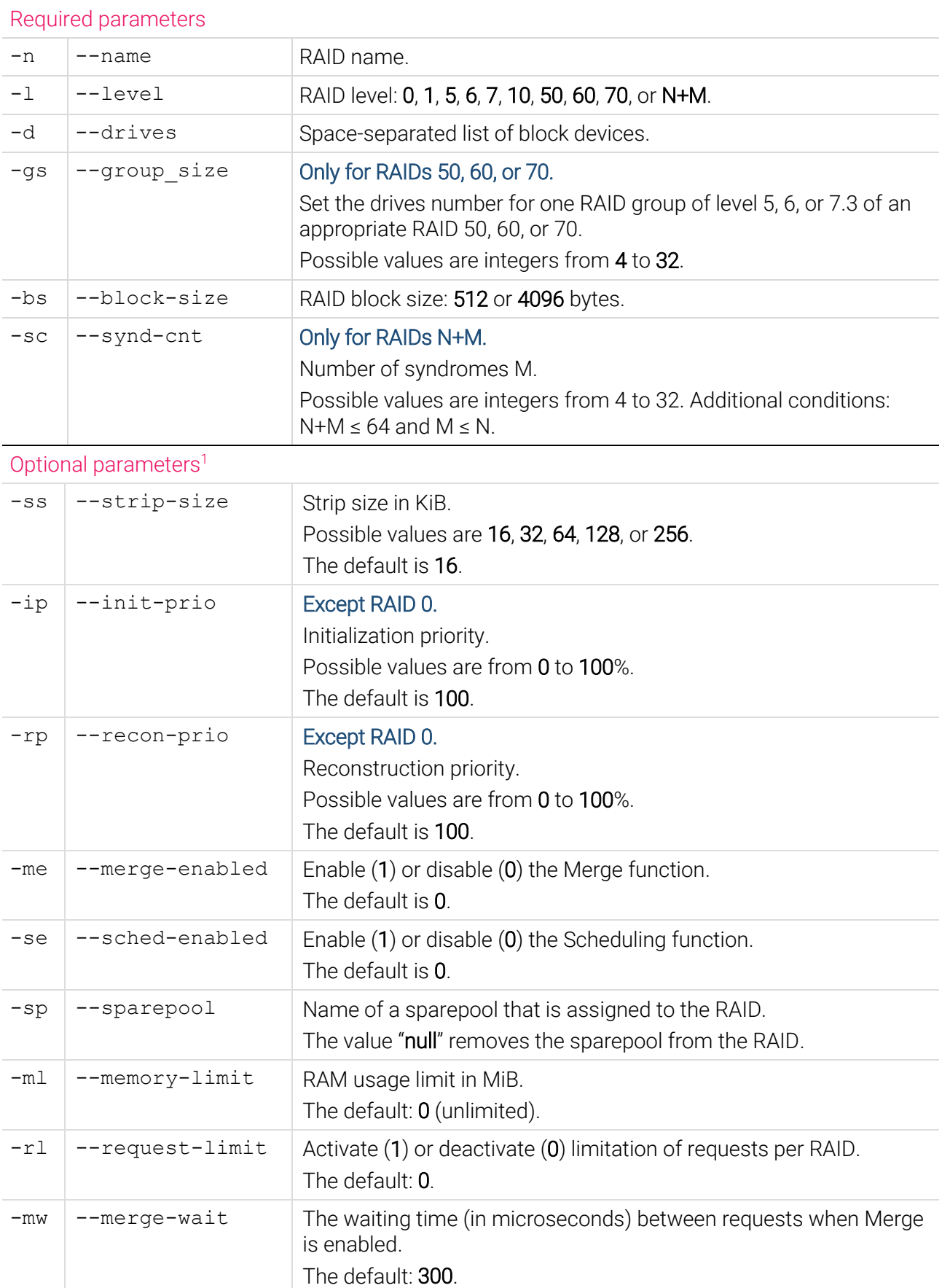

 $\overline{a}$ 

<sup>1</sup> See the chapter "Set up RAID Parameters. Recommendations"

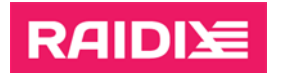

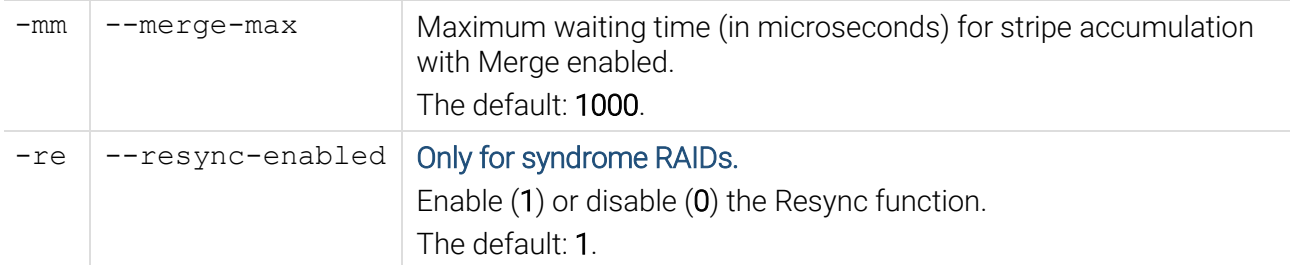

**Example:** Creation of a RAID 5 named "era5" consisting of 4 NVMe drives  $-$  "nyme0n1", "nyme1n1", "nvme2n1", "nvme3n1", strip size equal to 64 KiB and enabled Merge.

> # eraraid create -n era5 -l 5 -d /dev/nvme0n1 /dev/nvme1n1 /dev/nvme2n1 /dev/nvme3n1 -ss 64 -me 1

Minimum number of drives required to create a RAID:

- of levels 5, 6, or  $7 at$  least 4 drives;
- $\bullet$  of level 10 at least 2 drives (the number of drives must be even):
- $\bullet$  of level  $0 at$  least 1 drive;
- of level  $1 at$  least 2 drives;
- of levels 50, 60, or 70 at least 8 drives (make sure the total drives number is multiple of the --group size parameter value);
- of level  $N+M 8$  drives.

RAM is limited from 1024 MiB to the maximum system capacity.

Creating ERA RAID over ERA RAID devices is not recommended. To pool a large number of drives into a single address area, use RAIDs 10, 50, 60, 70.

## <span id="page-10-0"></span>Showing RAID State

To see information on a RAID state, run:

```
# eraraid show [{-n \text{ } +1}] and name>[-o]] [-u \{s|k|m|q\}][-f {table|json|prettyjson}] [-e]
```
Description of the "show" command parameters

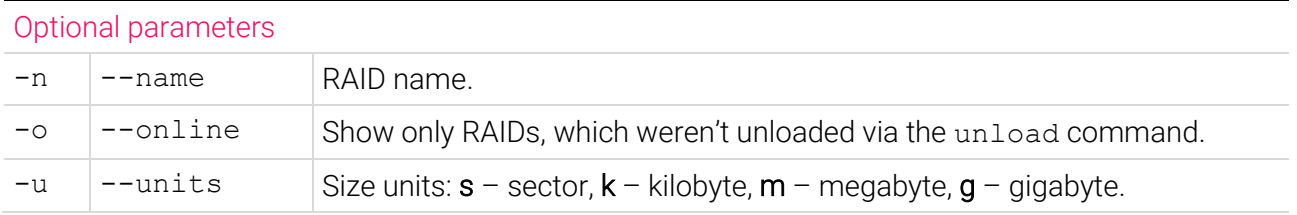

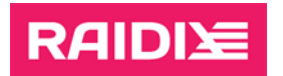

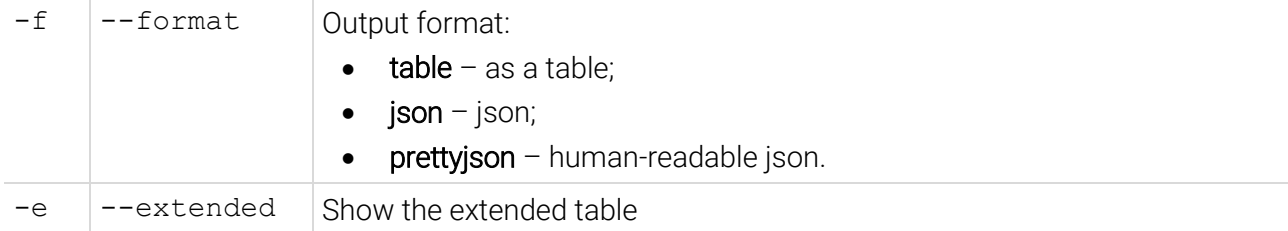

#### Example: Showing information on the RAID "era5":

#### # eraraid show -n era5 -e

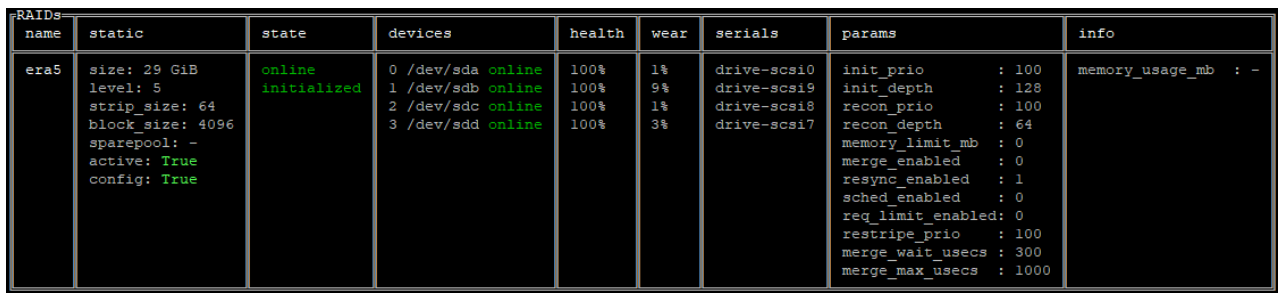

#### Description of the "show" command output

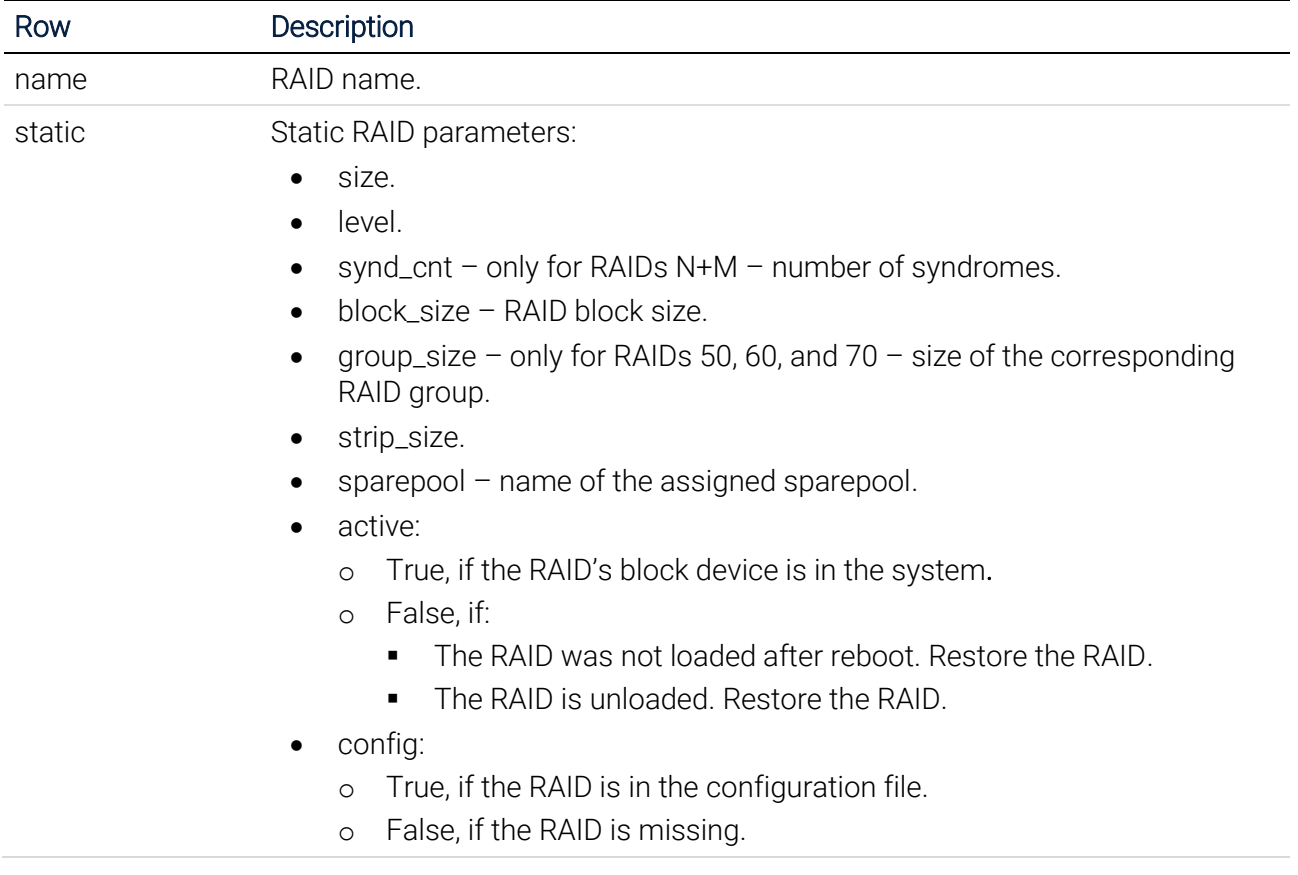

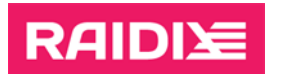

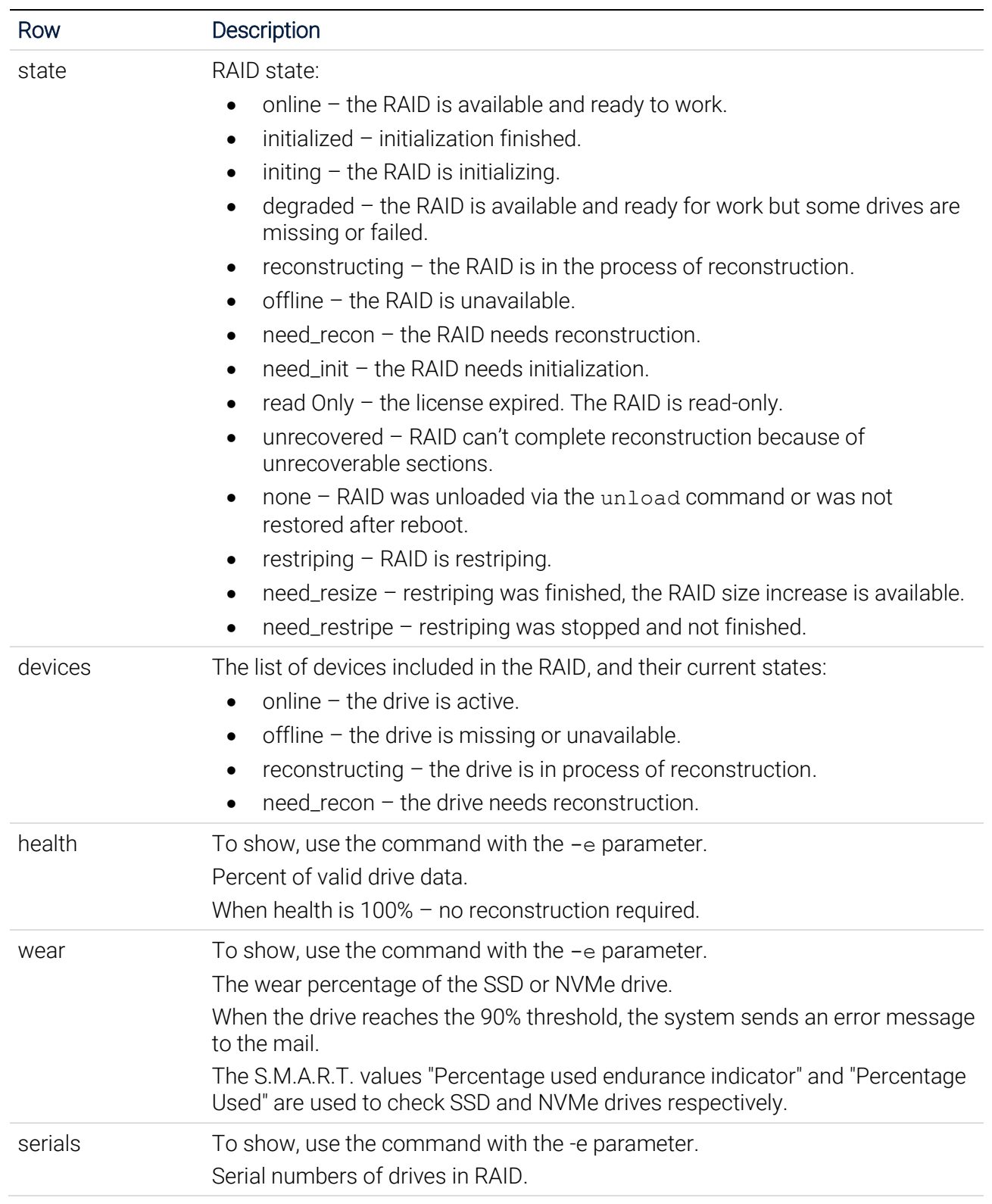

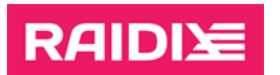

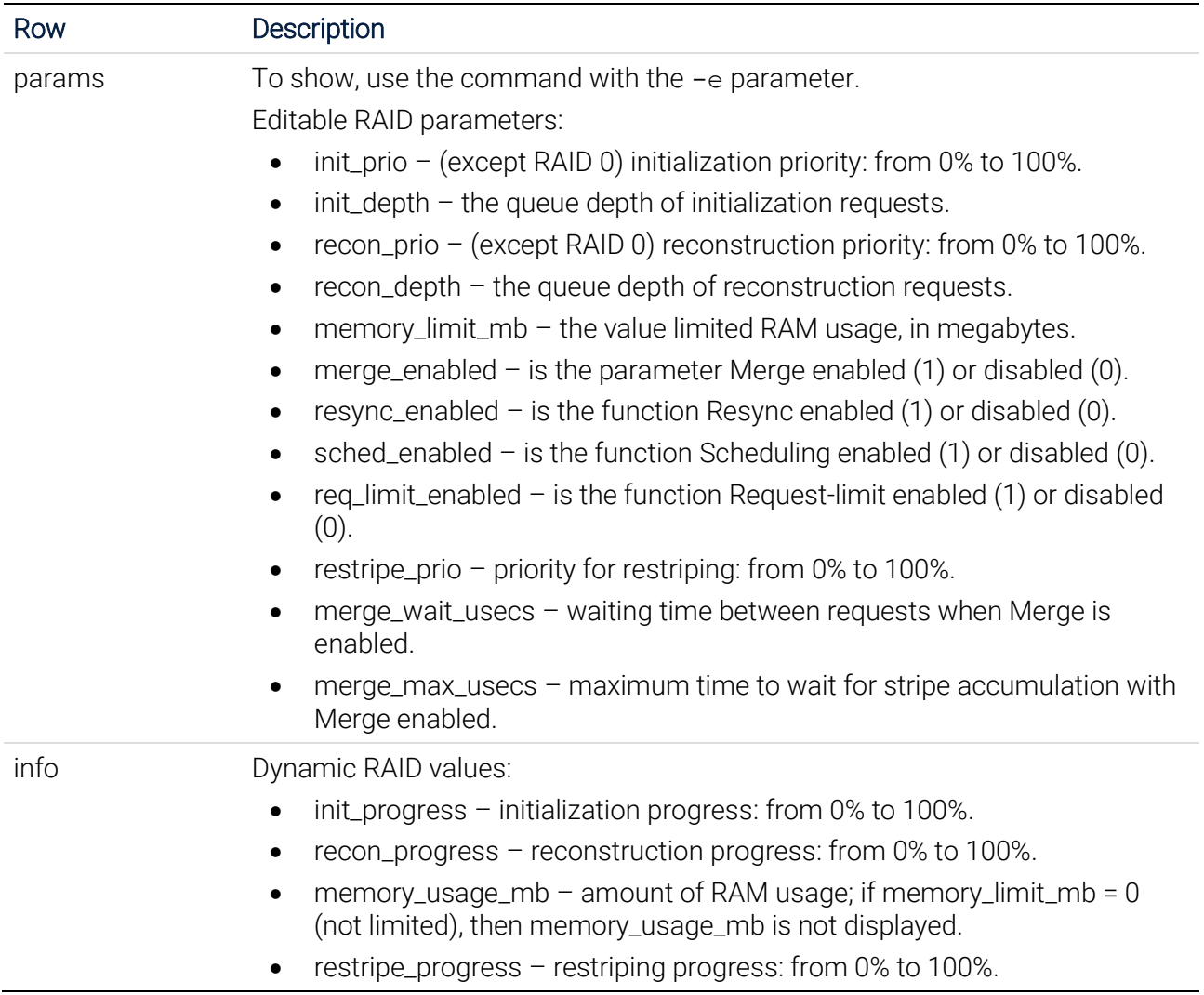

# <span id="page-13-0"></span>Restoring a RAID

RAID restores automatically after any failure. Also you can restore a RAID manually by running the command:

# eraraid restore {-n <raid name>|-a}

Description of the "restore" command parameters

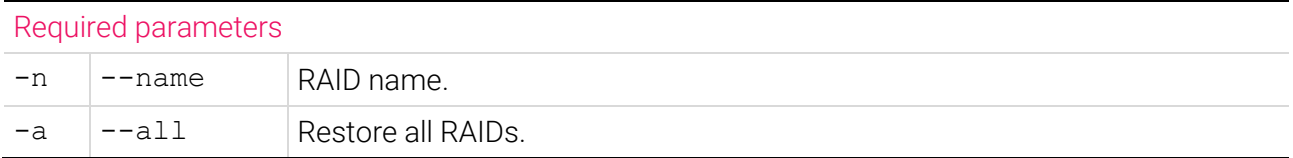

Example: Restoring the RAID "era5":

```
# eraraid restore –n era5
```
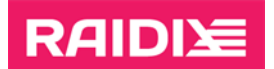

### <span id="page-14-0"></span>Deleting a RAID

To delete a RAID completely, run:

# eraraid destroy {-n <raid name>|-a}

Description of the "destroy" command parameters

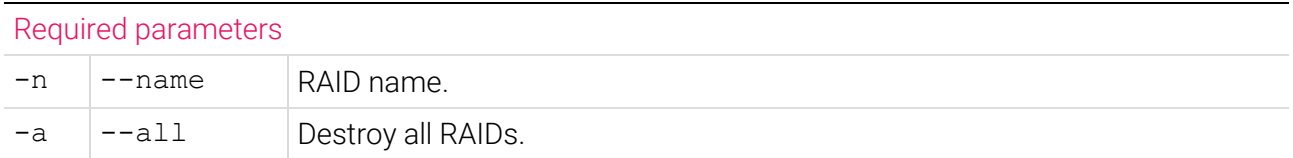

Example: Deleting the RAID "era5":

# eraraid destroy –n era5

## <span id="page-14-1"></span>Unloading a RAID

Unloading (or deactivation) is a deletion of a RAID while keeping the configuration file. Unlike complete deletion, unloading enables you to restore the RAID later. To unload a RAID, run:

# eraraid unload [-h] {-n <raid name>|-a}

Description of the "unload" command parameters

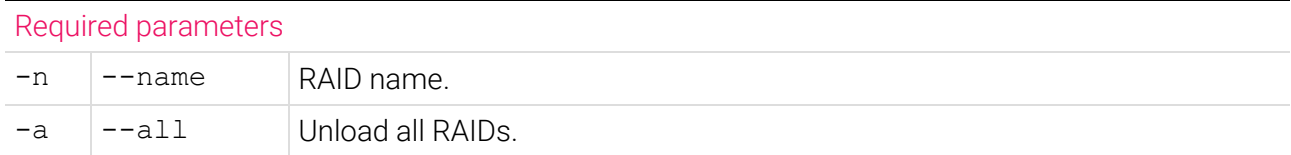

Example: Unloading the RAID "era5":

# eraraid unload –n era5

To restore an unloaded RAID, run:

# eraraid restore {-n < raid name>| -a}

### <span id="page-14-2"></span>RAID Reconstruction

Reconstruction of a RAID (except RAID 0) will start automatically when you programmatically replace a drive in the RAID. While a RAID is being reconstructed, the functions initialization (or resync) and restriping are unavailable.

To manage the reconstruction process, run:

```
# eraraid recon -n <raid name> {--start|--stop}
```
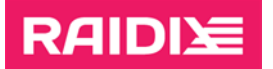

#### Description of the "recon" command parameters

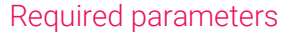

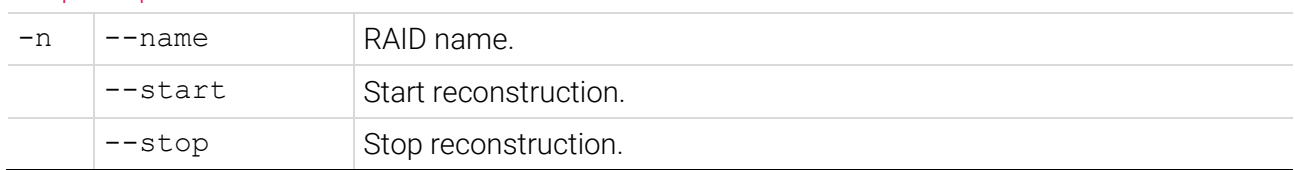

Example: Starting RAID "era5" reconstruction:

# eraraid recon –-start –n era5

To improve the system performance under the load, try [decreasing reconstruction priority](#page-18-0) by changing the corresponding RAID parameter.

## <span id="page-15-0"></span>RAID Initialization

Initialization will start automatically when a RAID (except RAID 0) is created. While a RAID is being initialized, the functions reconstruction and restriping are unavailable.

To manage the initialization process, run:

# eraraid init -n <raid name> {--start|--stop}

Description of the "init" command parameters

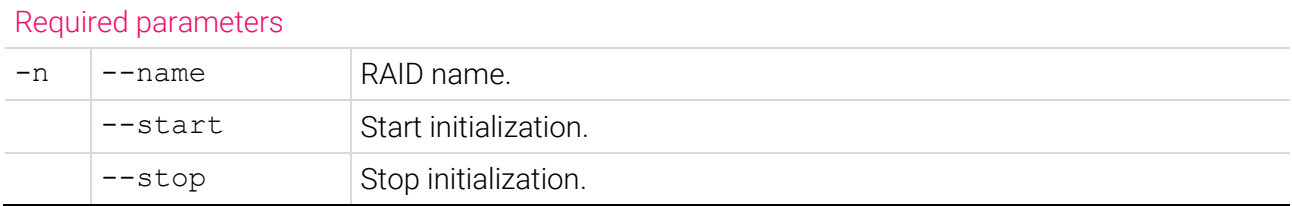

Example: Starting initialization of the RAID "era5":

# eraraid init –-start –n era5

To improve the system performance under the load, try [decreasing initialization priority](#page-18-0) by changing the corresponding RAID parameter. The random write performance is higher on an initialized RAID.

# <span id="page-15-1"></span>RAID Restriping

Restriping enables the next modifications of created RAIDs:

- Change a RAID level.
- Increase a RAID size by adding new drives.

# RAIDIE

#### Requirements and specifics:

- Only for RAIDs of levels 0, 1, 10, 5, 6, 7.3.
- Initialization of the RAID must be finished.
- Only one RAID can be restriped at a time.
- While restriping, reconstruction and resync are unavailable.
- To improve the performance of your system under workload, try to change the priority of [restriping](#page-18-0) by changing the corresponding RAID parameter.
- RAID state must not be one of the following:
	- o offline;
	- o reconstructing;
	- o need\_recon;
	- o need\_init;
	- o initing;
	- o need\_restripe;
	- o restriping;
	- o degraded.

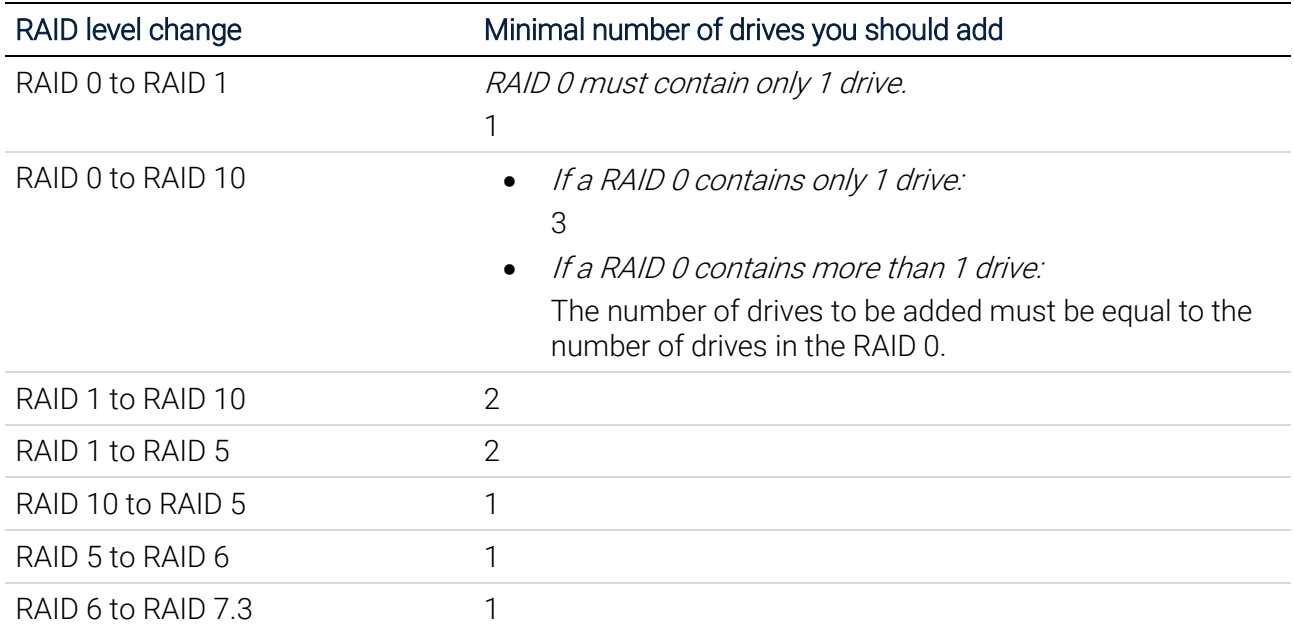

The available options for RAID level changes and the minimum required number of drives

To change RAID level or size, use the commands restripe and resize.

To restripe, run

# eraraid restripe -n <raid name> -l <level> -d (<drives>) {--start|--stop|--continue}

You can use the command resize in the following cases:

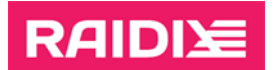

- RAID is in the *need\_resize* state after restriping;
- to increase RAID size without restriping or without increasing the number of drives.

# eraraid resize -n <raid name>

Description of the "restripe" command parameters

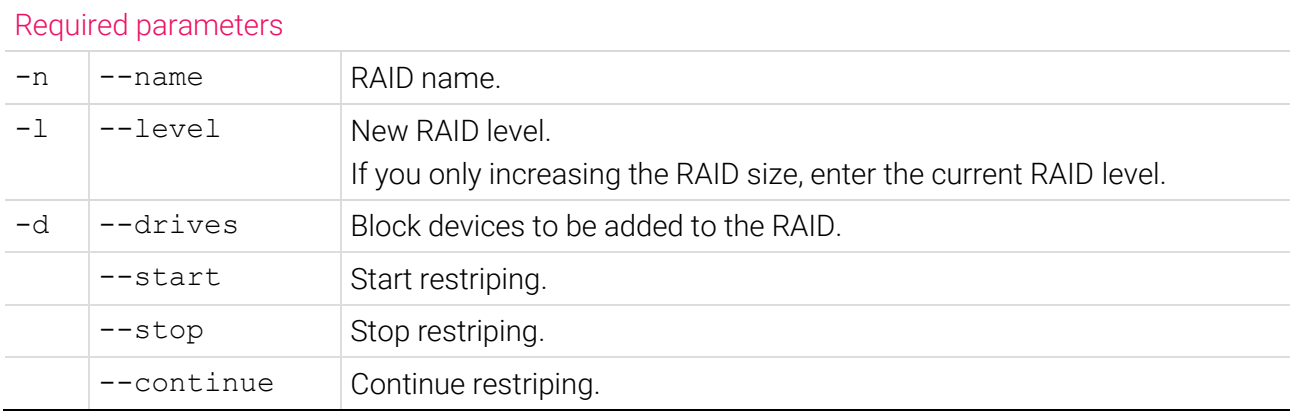

Example: Restriping of the RAID "era5" by adding a new drive /dev/sdi without changing the RAID level (increasing the RAID size):

# eraraid restripe -n era5 -l 5 -d /dev/sdi --start

**Example:** Increasing the RAID "era5" size by replacing the drives (3 GB each) with drives of larger size (5 GB each: /dev/sde, /dev/sdf, /dev/sdg, /dev/sdh):

In this example, the RAID size will be increased from 9 GB to 15 GB.

Perform a RAID replacement and reconstruction for each drive in turn, waiting for reconstruction to complete:

1. Change the first drive:

# eraraid replace -n era5 -no 0 -d /dev/sde

# eraraid recon -n era5 --start

Wait for reconstruction to complete.

- 2. Change the second drive:
	- # eraraid replace -n era5 -no 1 -d /dev/sdf
	- # eraraid recon -n era5 --start

Wait for reconstruction to complete.

- 3. Change the third drive:
	- # eraraid replace -n era5 -no 2 -d /dev/sdg

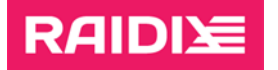

# eraraid recon -n era5 --start

Wait for reconstruction to complete.

4. Change the fourth drive:

# eraraid replace -n era5 -no 3 -d /dev/sdh

```
# eraraid recon -n era5 --start
```
Wait for reconstruction to complete.

5. Run resize:

eraraid resize -n era5

RAID size is increased to 15 GB. RAID is in the "need init" state.

Example: Restriping of the RAID "era5" with adding new drives /dev/sdf /dev/sdg /dev/sdh and RAID level changing from 5 to 6:

> # eraraid restripe -n era5 -l 6 -d /dev/sdf /dev/sdg /dev/sdh --start

You can pause and continue restriping:

# eraraid restripe -n <raid name> {--stop|--continue}

After restriping is finished, the RAID state is "need\_resize" until you run

# eraraid resize -n <raid name>

# <span id="page-18-0"></span>Changing RAID Parameters

To improve the system performance under the workload, try decreasing initialization, reconstruction, or restriping priorities.

If the priority is equal to 0, reconstruction or initialization starts and continues only if there is no load. By default, all priorities are set to 100%, which stands for the highest possible rate of reconstruction, initialization, and restriping processes.

To increase user throughput-performance, reduce reconstruction and initialization priority.

- The --merge-enabled parameter reduces the amount of *read-modify-write*, increasing write performance, which is recommended for small blocks and intensive input stream.
- The  $-$ -sched-enabled parameter optimizes RAID for low-flow loads.

To change the RAID dynamic parameters, run:

```
# eraraid modify -n <raid name> [-ip \lt 0..100>] [-rp \lt 0..100>][--restripe-prio <0..100>] [-me {0|1}] [-se {0|1}] [-ml
```
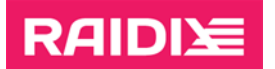

 $\langle \text{ram limit}\rangle$ ] [-rl {0|1}] [--force-online] [-mw  $\langle 0..100000\rangle$ ]  $[-mm < 0..100000>]$ 

#### Description of the "modify" command parameters

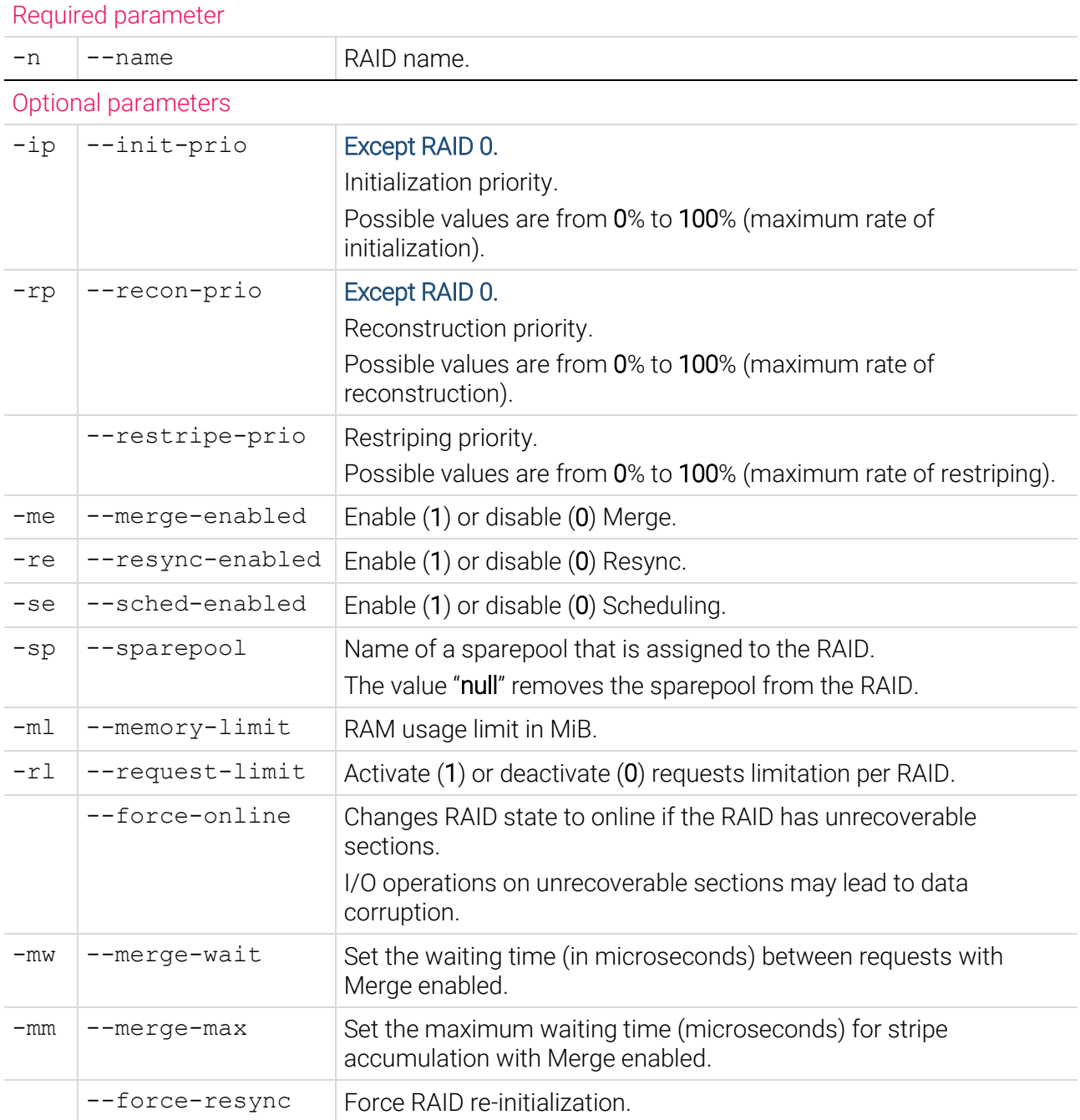

Example: Setting reconstruction priority for the RAID "era5" equal to 50%:

# eraraid modify –n era5 –rp 50

# **RAIDIX**

# <span id="page-20-0"></span>Importing RAID Operations

RAIDIX ERA 3.4.0 provides users the opportunity to import RAIDs that are presented in drives metadata but are not presented in the system configuration file.

Use this feature in cases when you want to unite several ERA RAID systems into one.

RAIDs with identical names cannot exist in one system. Therefore, RAID import can require renaming in case of identical names. If there is drive conflict with the RAID system, RAID imports in *degraded* mode without the conflicting drive. In case of drive conflict with imported RAID, conflict drive places in the RAID that was imported first.

#### Possible conflicts:

- name: Conflict with system raids;
- drives: Conflict with system raids;
- name: Conflict with import raids;
- drives: Conflict with import raids;
- name: Conflict with system and import raids;
- drives: Conflict with system and import raids.

Drives statuses (messages in the devices row):

- *no\_metadata* drive has no ERA metadata. After drive import, run drive reconstruction.
- $in\_use$  drive is in system RAID. After import, the drive will go to the offline state.
- normal drive works properly (the state may be changed after import).

#### Import-related commands

```
# eraraid import-show [-f {table|json|prettyjson}] [-d 
(block_devices)] [--offline]
```
Description of the "import-show" command parameters

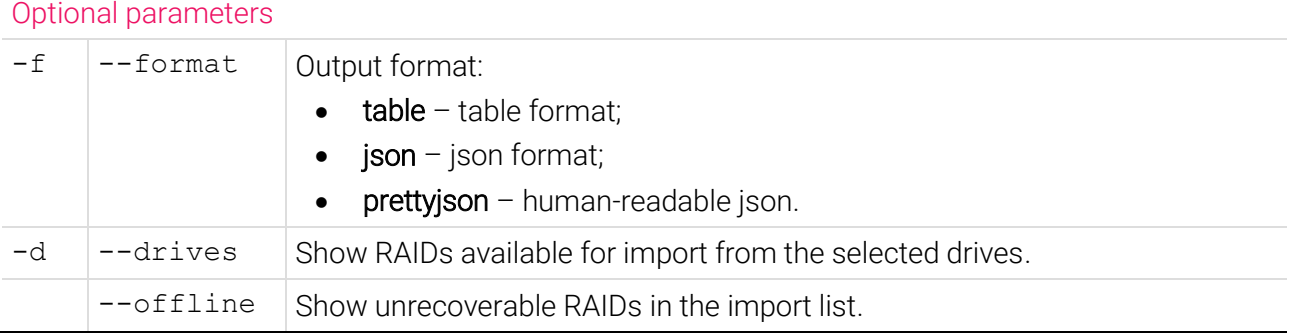

# eraraid import-all [-d (block\_devices)]

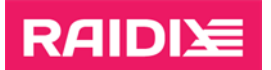

#### Description of the "import-all" command parameter

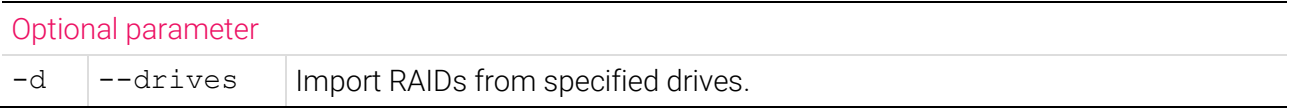

# eraraid import -id <uuid> [-n <name>] [-d (block devices)]

#### Description of the "import" command parameters

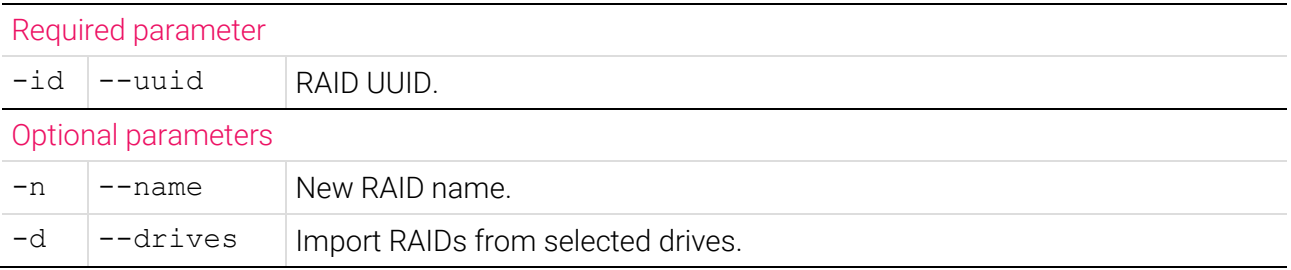

#### Example:

To execute the import-show command, run:

```
# eraraid import-show
```
Utility will find and display information about founded RAIDs on drives that can be imported. Three RAIDs available for import shown in the figure below:

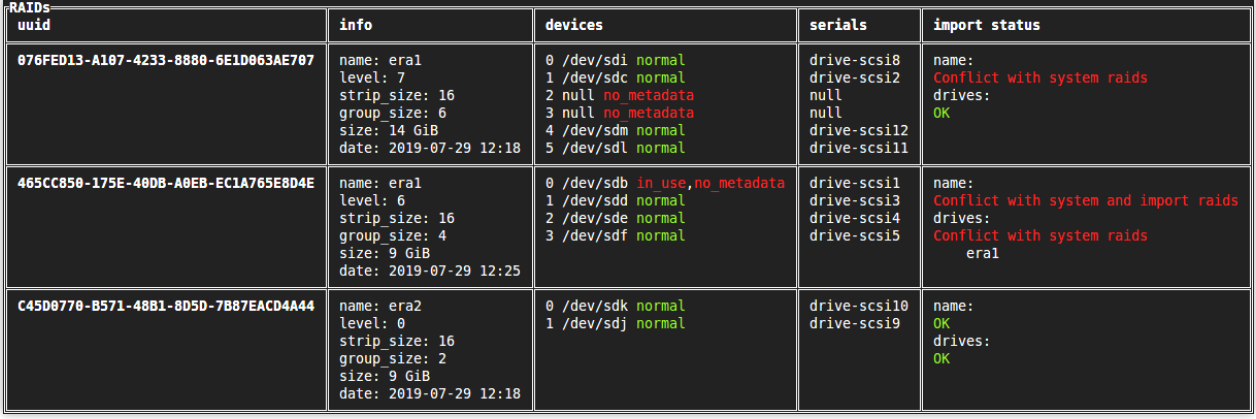

Conflicts are highlighted in red color. The first RAID has a conflict with system RAIDs (present in the system) by name and drives. The second RAID conflicts with system and import RAIDs by name. The third RAID does not conflict with any RAIDs. To get information about system RAIDs, run:

# eraraid show

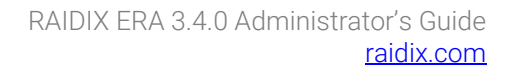

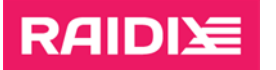

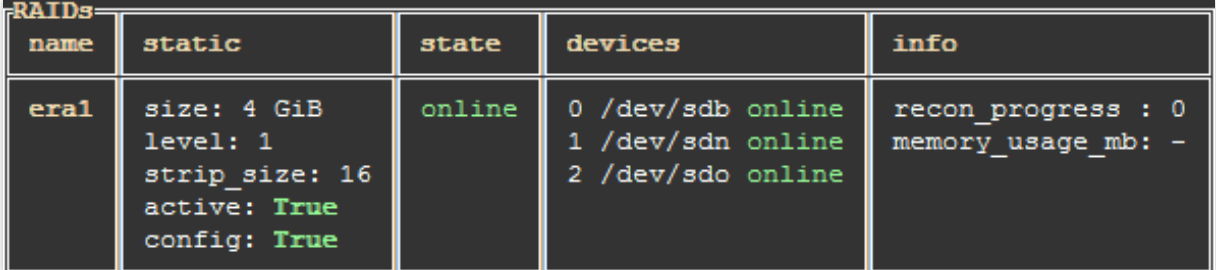

To import all non-conflict RAIDs, run:

# eraraid import-all

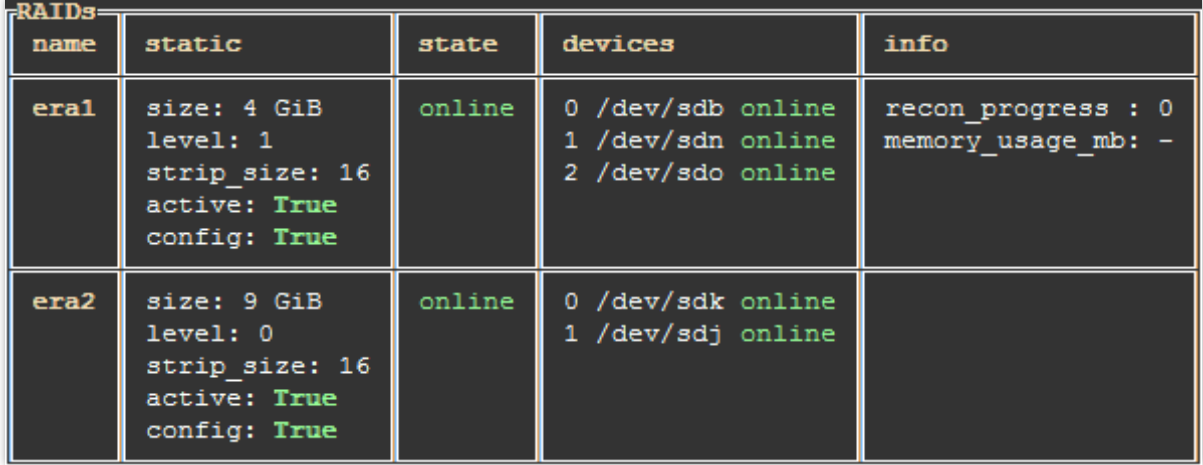

To import the first RAID, which contains name and drives conflicts, run:

# eraraid import -id 076FED13-A107-4233-8880-6E1D063AE707 -n era3

The conflicting drive was replaced to a null drive. To get the RAID out of *degraded* mode, replace the null drive.

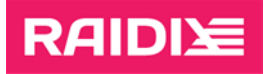

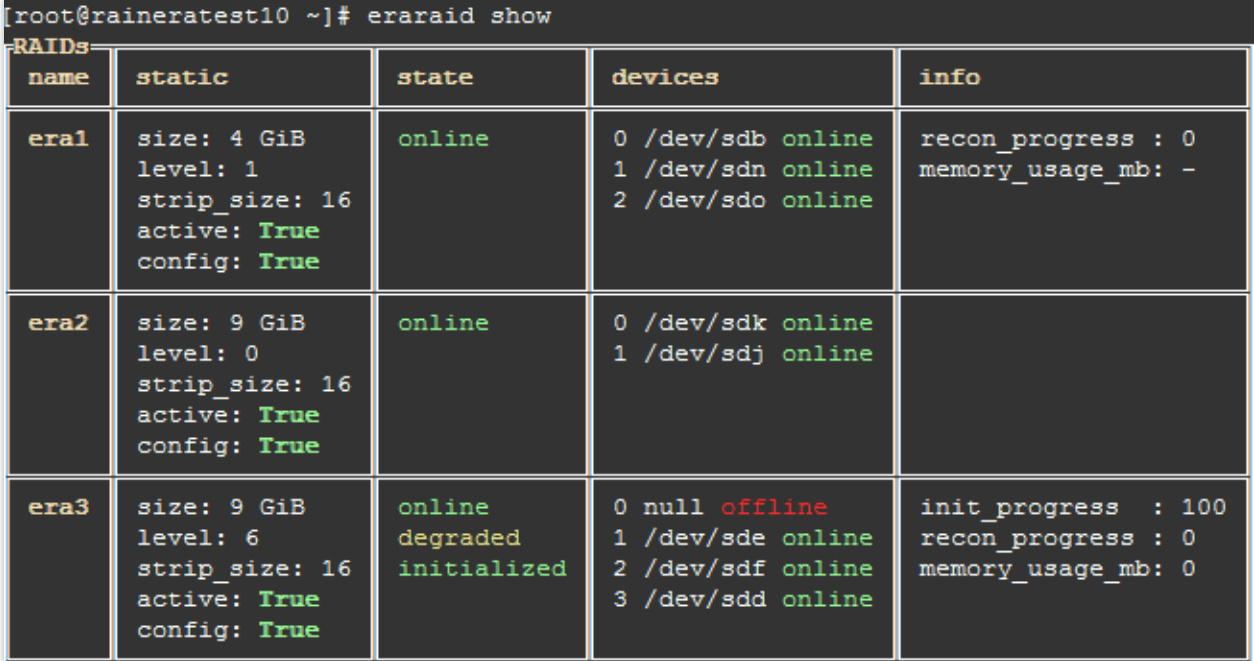

# <span id="page-23-0"></span>Managing RAID Configurations

To archive or restore (in case of its loss or damage) the configuration file by using metadata on the drives, run:

```
# eraraid config [{-r [<file>]|-a|-b|-d [(block_devices)]|-p
[(block_devices)]}]
```
Description of the "config" command parameters

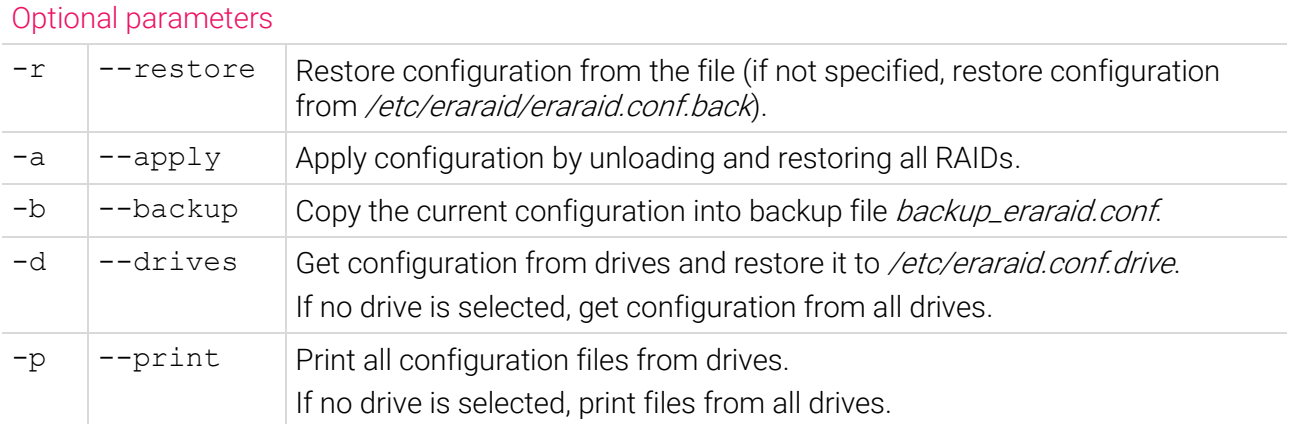

**Example:** Restoring the configuration file from the drives:

• To read configuration files from the drives, run:

```
# eraraid config –d
```
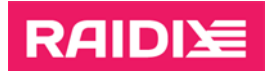

• To restore the configuration file, run:

# eraraid config -r /etc/eraraid.conf.drive

# <span id="page-24-0"></span>1.4 Drives

# <span id="page-24-1"></span>Manual Drive Replacement or Excluding

To exclude or replace a drive in a RAID, run:

```
# eraraid replace -n <raid name> -no <drive number>
-d <new block device>
```
If you manually replace a drive that is part of a sparepool, the drive is removed from the sparepool.  $\ket{\dagger}$ 

#### Description of the "replace" command parameters

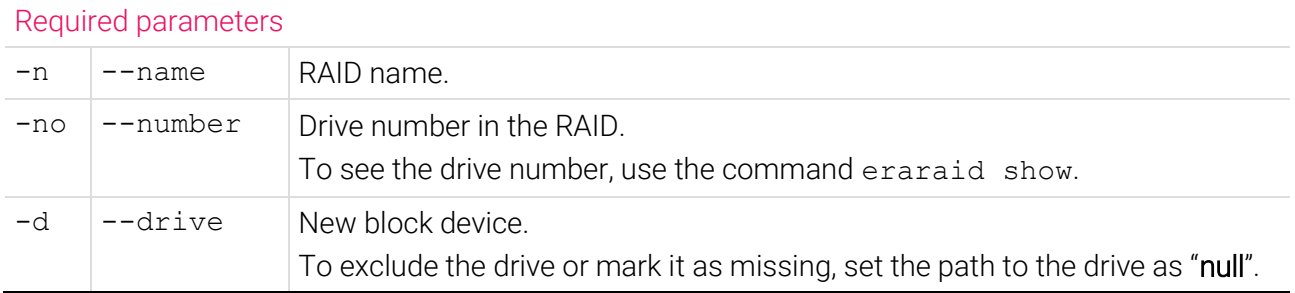

Example: In the RAID "era5", replacing the drive "0" with the drive "nyme4n1":

1. Mark the drive "0" as "missing":

# eraraid replace –n era5 –no 0 –d null

- 2. Replace the drive "0" with the drive "nvme4n1":
	- # eraraid replace –n era5 –no 0 –d /dev/nvme4n1

### <span id="page-24-2"></span>Automatic Drive Replacement

A drive can be automatically replaced after it

- physically removed from a RAID;
- exceeded the threshold value of wear;
- exceeded the threshold value of I/O errors.

To automatically replace drives on a RAID, create a sparepool, then assign the created sparepool to the RAID. You can only assign one sparepool to each RAID. One sparepool can have only SSDs or only NVMe drives.

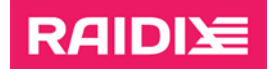

To manage sparepools, run the command

```
# eraraid pool {-n <pool name> {-d (<drives>) {--create|--add-
drives|--delete-drives}|--delete}|--set-replace-delay <delay>}
```
The "pool" command parameters

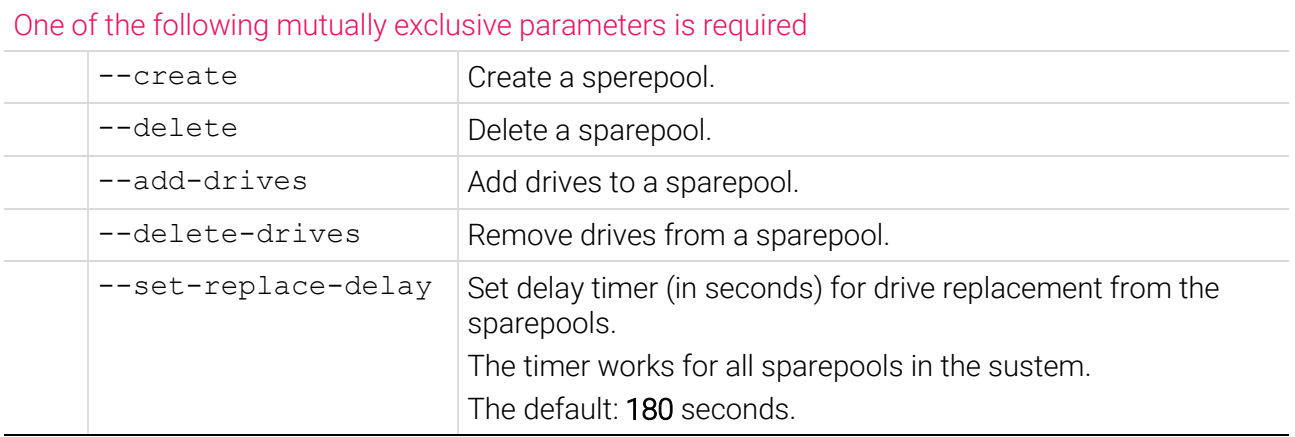

Optional parameters

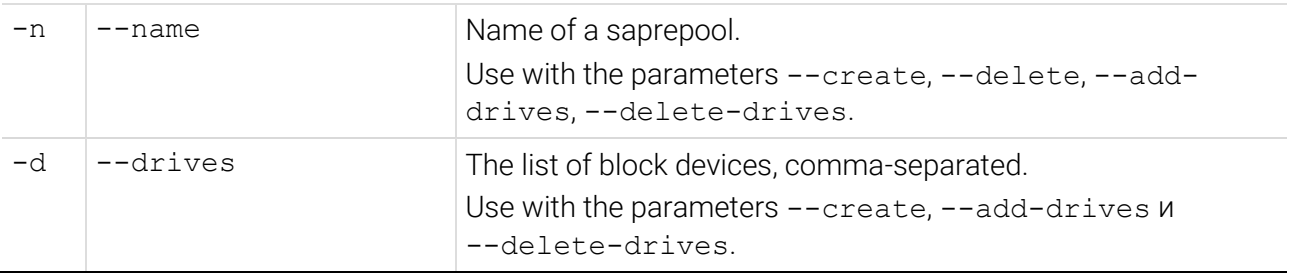

If the system has a sparepool, you can assign it to an existing RAID or when creating a new RAID.

Example: Creating a sparepool "pool1" and assigning it to the RAID "era5":

- 1. Create a sparepool:
	- # eraraid pool --create -n pool1 -d /dev/sda /dev/sdb
- 2. Assign the created sparepool to the RAID:

# eraraid modify -n era5 -sp pool1

**Example:** Setting replacement timer for sparepools to 60 seconds:

# eraraid pool --set-replace-delay 60

#### Sparepool info

To view information about the sparepools, use the command

# eraraid pool-show

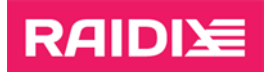

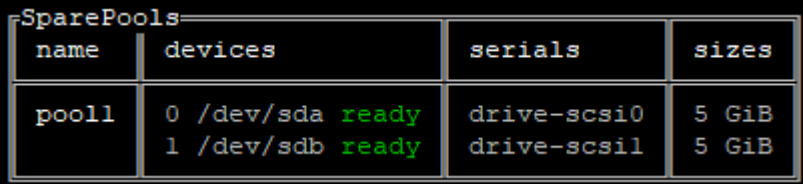

Possible drive states:

- ready  $-$  the drive is able for replacement;
- absent  $-$  drive is missing in the system;
- failed attempt to replace with this drive from the sparepool failed, the drive will not be used for replacement.

## <span id="page-26-0"></span>Drive I/O Error Counter

You can keep track of drives where I/O errors (faults) have started to appear so that you can replace such drives with healthy ones in a timely manner.

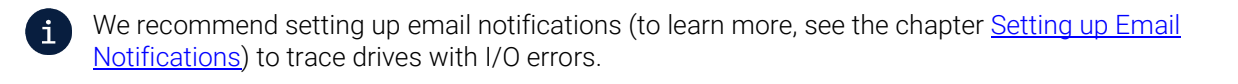

Fault threshold is the common number of faults for each drive, above which the drive will be removed from the RAID or replaced with a suitable drive from the SparePool. You can set the fault threshold value in the range from 1 to 1000. If you change the fault threshold value, the current number of faults on the drives is reset.

When a drive is removed from a RAID *because* the fault threshold is exceeded:

- if the RAID has a SparePool with the suitable drive, *the removed drive* will be replaced and then the RAID reconstruction will start;
- if *the removed drive* has not been replaced in the RAID (automatically or manually), the drive will return in the RAID after resetting the current number of faults on that drive;
- the drive-clean command applied to the removed drive resets the current number of faults and does not remove metadata from the drive.

You can change the drive fault threshold value or reset current numbers of faults for drives with the command

```
# eraraid faulty-count {{-st|--set-threshold} <1..1000>}|
{[-r]-\text{reset}} (block devices)}
```
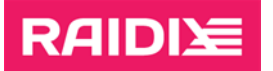

#### Description of the "faulty-count" command parameters

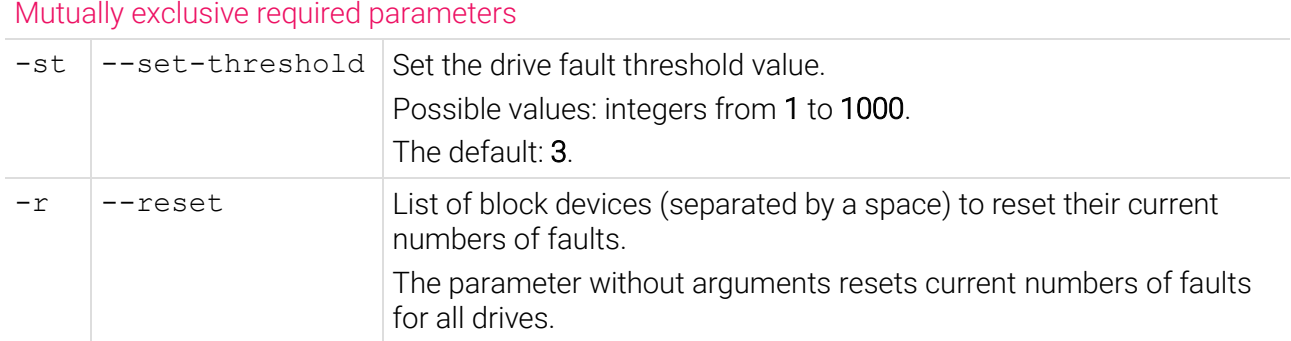

Example: Set the drive fault threshold value to 10:

# eraraid faulty-count -st 10

Example: reset current values of fault count for drives /dev/sda, /dev/sdb, /dev/sdd:

# eraraid faulty-count -r /dev/sd[a-b] /dev/sdd

To see the current drive fault threshold value or the current value of fault count for a particular block device, run

```
# eraraid faulty-count-show {{-ct|--current-threshold}|
{-d|--drives} (block_devices)}
```
Description of the "faulty-count-show" command parameters

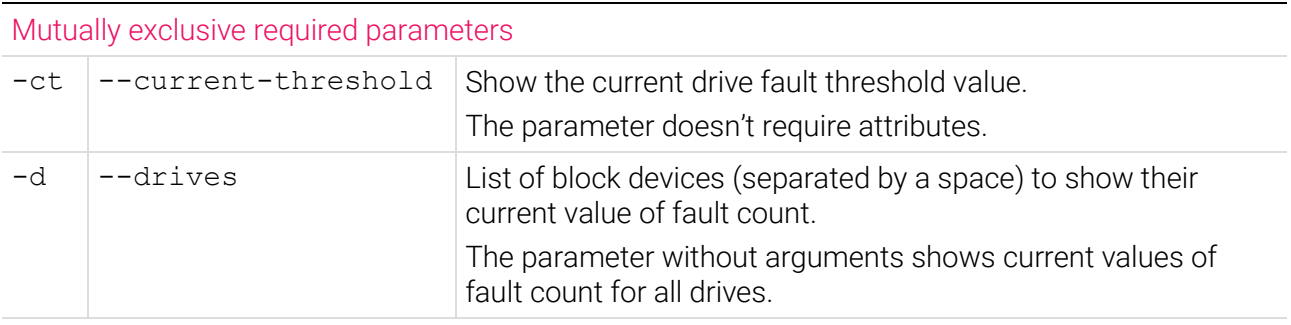

Optional parameter

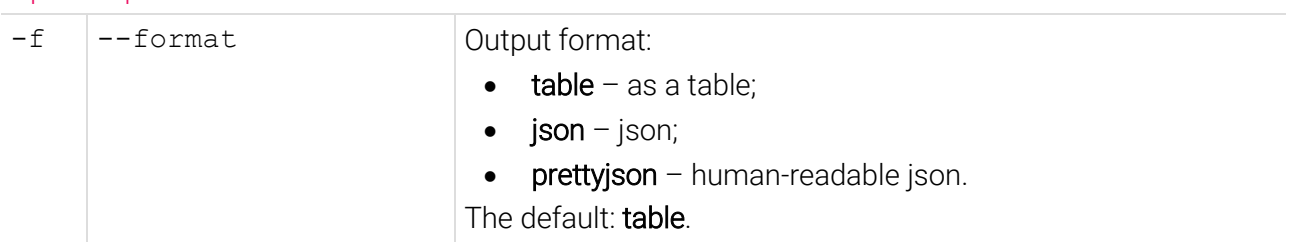

**Example:** See the current drive fault threshold value:

```
# eraraid faulty-count-show -ct
```
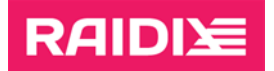

 $\mathbf{i}$ 

Example: see current values of fault count for drives /dev/sda, /dev/sdb, /dev/sdd:

# eraraid faulty-count -d /dev/sd[a-b] /dev/sdd

# <span id="page-28-0"></span>Deleting Drive Metadata

The command removes ERA RAID metadata and the current value of fault count on drive(s).

Metadata doesn't remove from a drive that was removed from a RAID due to exceeding the I/O error threshold. The command only resets the current error count.

To remove metadata from such drives, add a new drive to the RAID to replace the removed drive.

To remove metadata from the drives, run:

# eraraid drive-clean {-d|--drives} (block\_devices)

Description of the "drive-clean" command parameter

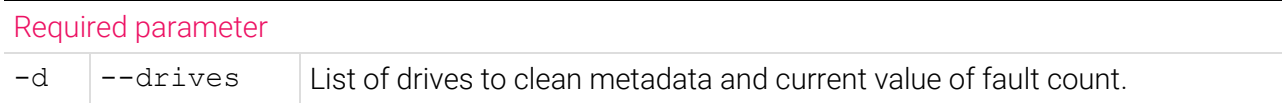

Example: Deleting metadata from drives "/dev/nvme5n1" and "/dev/nvme1n1":

# eraraid drive-clean -d /dev/nvme5n1 /dev/nvme1n1

## <span id="page-28-1"></span>Managing Drive LED Indication and Scanning

You can manage the LED drive indication to correlate physical drives to their letters in the system, as well as to identify failed drives.

The indication management divides in two types:

• Automatic.

The service running in the system automatically manages the indication of failed and working drives and creates corresponding messages in the log file.

You can set up the service with the command

```
# eraraid scanner [--scan-interval <seconds>] [--scan-smart-
health-interval <seconds>] [--leds-enabled {0|1}]
```
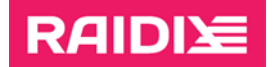

#### The "scanner" command parameters

Дополнительные параметры

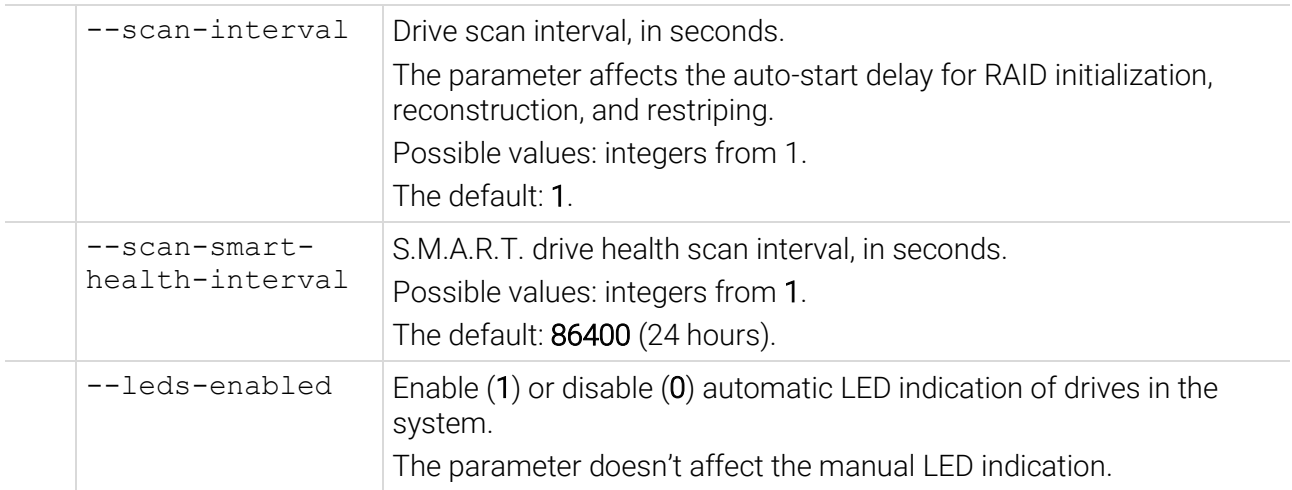

**Example:** Disable automatic LED indication of drives:

- # eraraid scanner --leds-enabled 0
- Manual.

You can manually control the LED indication of the drives by using the command

# eraraid locate -d {(block\_devices)|null}

Description of the "locate" command parameter

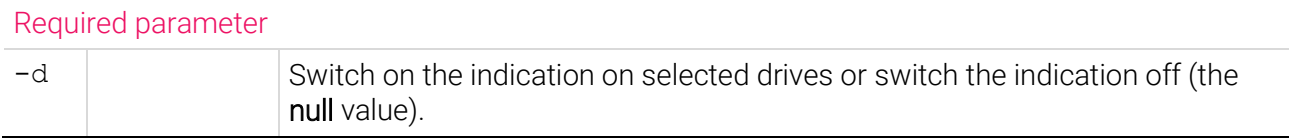

Example: Turn location indication on for drives "/dev/nvme0n1" and "/dev/nvme1n1":

# eraraid locate -d /dev/nvme0n1 /dev/nvme1n1

# <span id="page-29-0"></span>1.5 Notifications

## <span id="page-29-1"></span>Error Messages

If a running command failed or have ran incorrectly, the system will display all error messages for the last 10 seconds. You can also view the error log (by default the last 10 errors) with the command

# eraraid error-log [-n <lines\_count>]

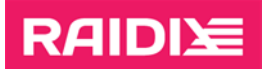

#### Description of the "error-log" command parameter

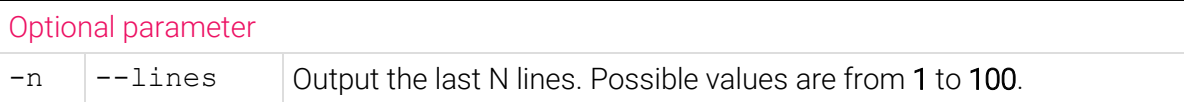

**Example:** Display the last 20 error messages:

# eraraid error-log –n 20

## <span id="page-30-0"></span>Collecting System Logs

Logs collecting may be useful to get information about the system state at particular time interval.

To collect logs, run

```
# eraraid logs {-c|--collect}
```
Description of the "logs" command parameter

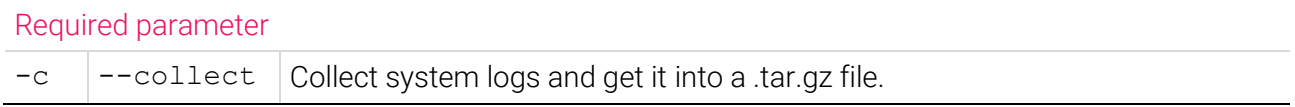

After collecting complete, the message "ERA logs collected" shows and the file appears at the current path.

When asking RAIDIX support for assistance, attach the file to your email.

# <span id="page-30-1"></span>Setting up Email Notifications

Make sure the system has configured MTA (Mail Transfer Agent) (for example, Postfix).

To receive email notifications, add email addresses on which notifications will be sent.

```
# eraraid mail {--add-receiver <email> 
<notification_level>|--remove-receiver <email>|--set-scanning-
interval <scan_interval>|--set-progress-notify-frequency
<progress_interval>|--config}
```
Description of the "mail" command parameters

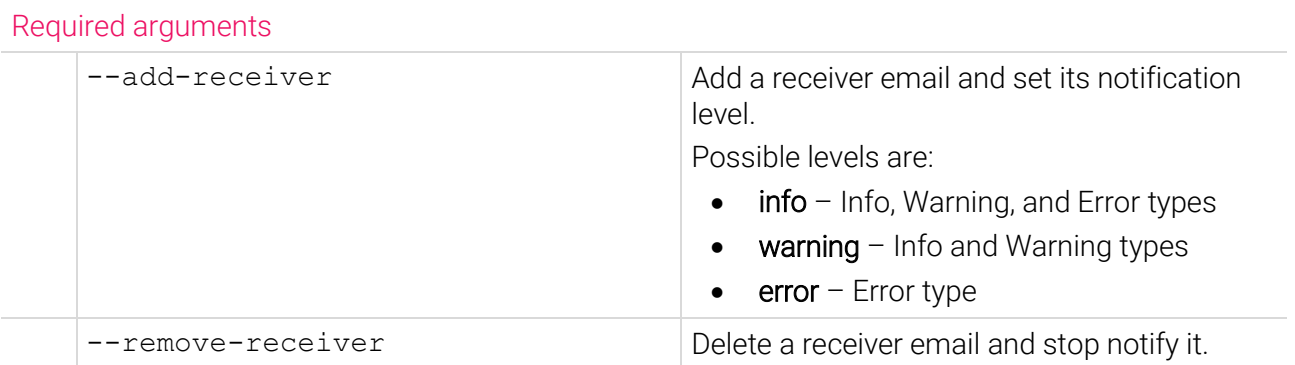

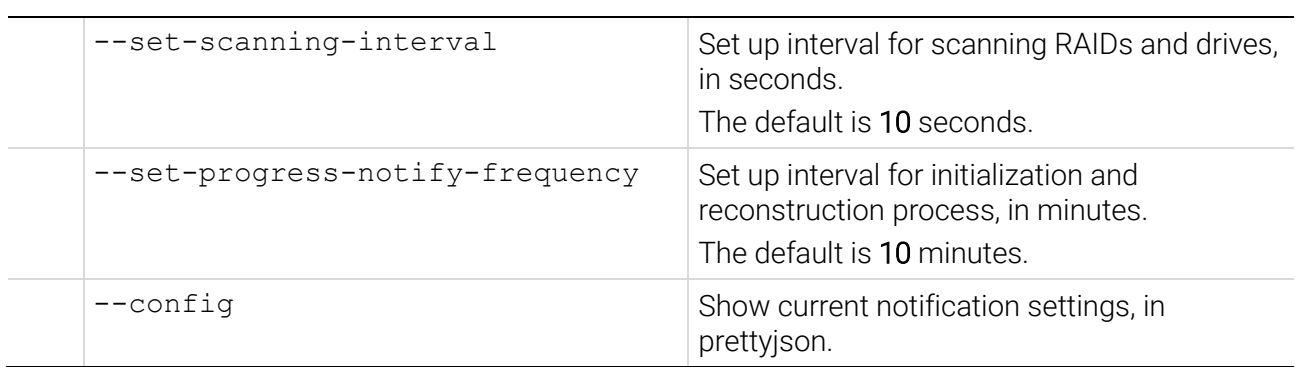

Notification types:

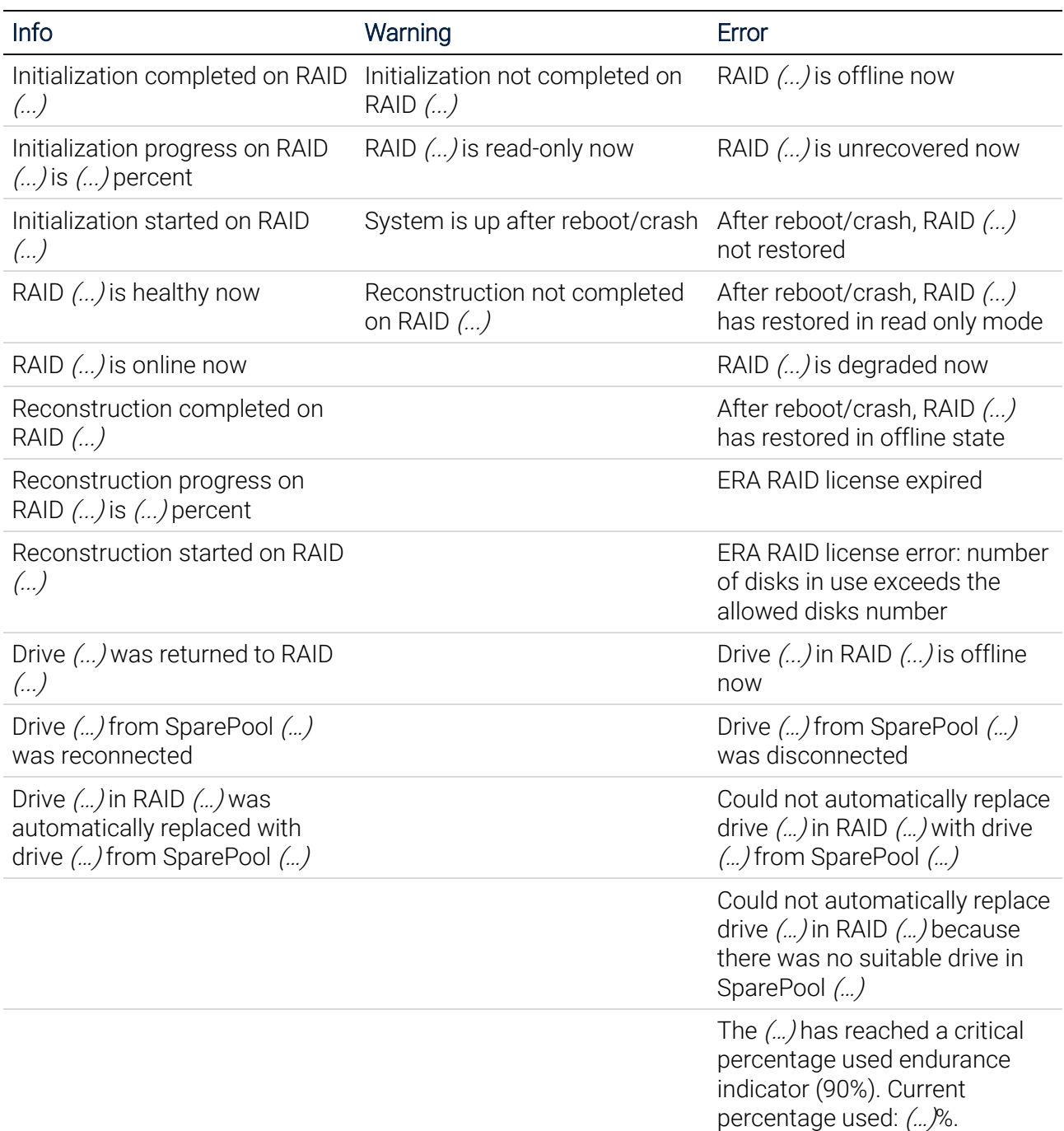

Example: Add the receiver with the "user2@email.com" email for all notification types:

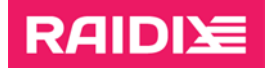

# eraraid mail --add-receiver user2@email.com info

**Example:** Show all receivers of notifications:

```
# eraraid mail --config
```

```
{
     "scanning interval sec": 10,
     "progress notification frequency min": 10,
     "receivers": {
                     "user1@email.com": "error",
                     "user2@email.com": "info"
                    }
}
```
# <span id="page-32-0"></span>1.6 Number of CPU Threads for eraraid Module

There are two ways to control the number of CPU threads in eraraid:

the command cpuignore

Specifics:

- o possible to select specific CPUs for the limitation;
- o does not require restarting the module;
- o the limits set by this command are reset after the system or module restart.
- the command modprobe

Specifics:

- o not possible to select specific CPUs. For limitation, OS starts to assign CPUs with the first CPU (ID 0);
- o requires restarting the module;
- o possible to configure the module to load with the restriction parameters at OS startup.

To change the number of threads for the eraraid module, use the command

# eraraid cpuignore (<cpus>)

where <cpus> is a comma-separated list of CPU IDs that will not participate in the eraraid module. The value "null" removes the restriction on using threads for eraraid.

**Example:** Disable CPUs with the IDs 0, 1, 2, 3, 6 for the module:

# eraraid cpuignore 0-3,6

**Example:** Remove all restrictions on CPUs for the module:

# eraraid cpuignore null

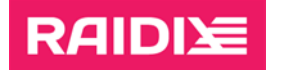

To limit the number of threads in the eraraid module:

- 1. Unload the module from the kernel:
	- # rmmod eraraid
- 2. Load the module in the kernel with the parameter cpu\_cnt:
	- # modprobe eraraid cpu\_cnt=<cnt>

where <cnt> is the number of CPUs used by the module. The operating system assigns CPUs starting with the very first CPU ID.

To configure the eraraid module to load automatically with CPU thread parameters, in the modprobe.conf file (file name and location depend on your OS, see man modprobe.conf for details) add the line

options eraraid cpu\_cnt=<cnt>

where <cnt> is the number of CPUs used by the module. The operating system assigns CPUs starting with the very first CPU ID.

# <span id="page-34-0"></span>2. ERA RAID CONFIGURATION RECOMMENDATIONS

# <span id="page-34-1"></span>2.1 RAID Creation

Next recommendations are appropriate and depend on drives' parameters and vendors.

• The appropriate RAID level depends on the required availability level.

Level of availability as high as 99.999% can be achieved by using RAID 6 if the RAID consists of less than 20 drives. Use RAID 7.3 with more than 20 drives.

Level of availability as high as 99.999% can be achieved by using RAID 50 if the RAID consists of less than 16 drives. With more drives, use RAID 60 or RAID 70.

• The recommended stripe size for the ERA RAID is 16 KiB (set by default).

# <span id="page-34-2"></span>2.2 RAID and System Setup Recommendations

# <span id="page-34-3"></span>--init-prio

Syndrome RAID creation starts the initialization process automatically. During it, RAID is available for reading and writing operations. Since initialization priority by default is set to 100, you can wait until the initialization is finished, or if the access pattern is not *random write*, you can lower the initialization priority. Therefore, user I/O will be processed faster due to the reduction of initialization requests. If the initialization priority is set to 0, initialization requests are not created during user I/O.

### <span id="page-34-4"></span>--recon-prio

The reconstruction process starts automatically. By default, reconstruction priority equals to 100, which means reconstruction has maximum priority among other processes. Setting the priority to 0 allows the user I/O processes running before the reconstruction process.

## <span id="page-34-5"></span>--restripe-prio

The modify command allows to change restriping priority. If the priority value of the function is zero, restriping starts and continues only if there is no workload. By default, priority is set to 100% that stands for the highest possible rate of the restriping process. To improve the system workload performance, try decreasing restripe priority.

# <span id="page-34-6"></span>--sched-enabled

There are 2 possible ways of handling an incoming request:

- continue execution on the current CPU;
- transfer the request to the other CPU core and continue execution. Note that it takes time for the transferring.

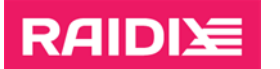

If the access pattern uses less than half of the system CPU, it is efficient to use the --sched-enabled parameter. When a lot of requests are processed by the single CPU core, enabling scheduling allows to redistribute the workload equally between all system CPUs. On multithreading access patterns scheduling is inefficient, because useless transfer of requests from one CPU core to another wastes time.

Enable the --sched-enabled parameter when the access pattern is low-threaded.

### <span id="page-35-0"></span>--merge-enabled

 $\mathbf{i}$ 

The --merge-enabled parameter enables to improve the system workload performance when access pattern is sequential and high threaded, and the block sizes are small. This parameter sets a waiting time for all incoming requests in sequential areas. During waiting time, requests to this area are not intentionally transferred to the drives. Instead of immediate data transfer, incoming requests are formed into a tree structure. At the end of waiting time, requests are merged together if possible. This function reduces the number of *read-modify-write* operations on syndrome RAIDs. Despite the extra waiting time, this function can improve the system workload performance. If the access pattern is mainly random or queue depth is small, the waiting time will not allow merging requests. In this case enabling --merge-enabled will decrease the system workload performance.

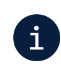

Enable merge by the --merge-enabled parameter when the access pattern is sequential and high threaded and the block sizes are small.

Since the time between incoming I/O depends on the workload intensity, size, and other parameters, it may be necessary to change --merge-wait and --merge-max parameters for better query consolidation. Usually, large I/O sizes require large values for these parameters.

### <span id="page-35-1"></span>--request-limit

This parameter limits the number of incoming requests per RAID. For example, writing files with a file system without synchronization.

To improve system workload performance, we recommend enabling the limit on the number of incoming requests by the --request-limit parameter when you are working with file system and the buffered writing is performed.

## <span id="page-35-2"></span>--force-online

If a RAID has unrecoverable sections, then the RAID becomes unreadable (get the offline, unrecoverable state). To try to read available data, manually turn on the online mode for the RAID by running the command

```
# eraraid modify -n <raid name> --force-online
```
While in the mode, I/O operations on unrecoverable sections of the RAID may lead to data corruption.

### <span id="page-36-0"></span>--resync-enabled

**RAIDI** 

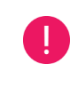

While a RAID is being restriped or reconstructed, the resync function is unavailable.

The functionality protects syndromic RAIDs (all but RAID 0 and RAID 1) from data loss caused by a write hole.

After an unclear system shutdown, a RAID re-initialization is started. All settings and information related to initialization also apply to resync.

To disable resync for all RAIDs, run

# modprobe eraraid resync=0

### <span id="page-36-1"></span>Strip Size

Recommended RAID strip size is 16 KiB.

## <span id="page-36-2"></span>RAM Limit

Current memory usage is being monitored and controlled to be within the limit. You can modify the - -memory-limit parameter at any time. By default, memory usage is unlimited.

Deactivating monitoring of current memory usage and limitation control can improve system workload performance. Set --memory-limit to  $0$  to deactivate monitoring with the modify command.

If it is necessary to limit the use of RAM, we recommend choosing amount of RAM depending on the selected strip size for the RAD:

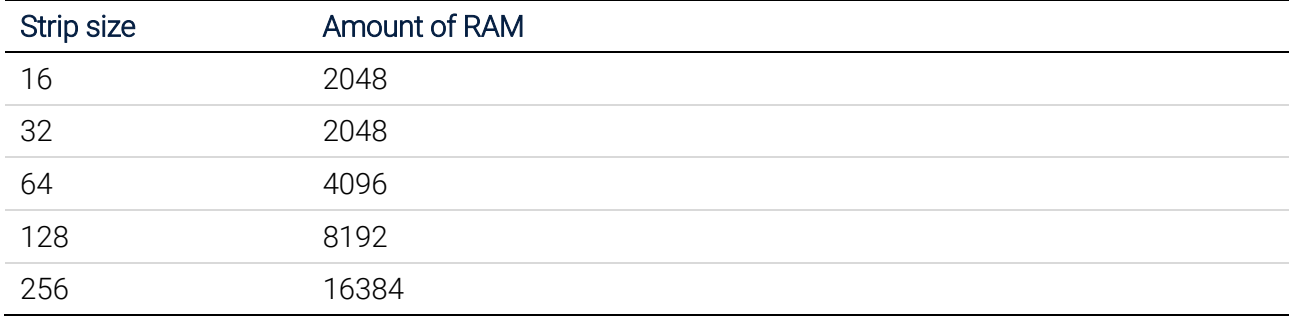

## <span id="page-36-3"></span>NUMA

1. Create a RAID out of drives belonging to the same NUMA node, if your systems are multiprocessor.

To figure out the NUMA node drive, run:

# cat /sys/block/nvme0n1/device/device/numa\_node

or via lspci:

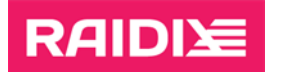

# lspci -vvv

2. At creation of NVMe-oF target for ERA RAID, you can use network adapter of the same NUMA node as NVMe drives.

### <span id="page-37-0"></span>System

1. ERA shows better performance with enabled hyper-threading (HT).

To find out if there is HT support on the CPU, run

# cat /proc/cpuinfo | grep ht

In the flags field, check for the ht flag.

#### Command output example:

flags : fpu vme de pse tsc msr pae mce cx8 apic sep mtrr pge mca cmov pat pse36 clflush mmx fxsr sse sse2 ss ht syscall nx pdpe1gb rdtscp lm constant tsc arch perfmon rep good nopl xtopology cpuid tsc known freq pni pclmulqdq vmx ssse3 fma cx16 pcid sse4 1 sse4 2 x2apic movbe popcnt tsc deadline timer aes xsave avx f16c rdrand hypervisor lahf\_lm abm 3dnowprefetch cpuid\_fault invpcid\_single pti tpr shadow vnmi flexpriority ept vpid ept ad fsgsbase tsc adjust bmi1 hle avx2 smep bmi2 erms invpcid rtm rdseed adx smap xsaveopt arat umip arch capabilities

To check if HT is enabled, run

# lscpu

If Thread(s) per core is 1, then HT is off. HT can be enabled in BIOS/UEFI.

#### Command output example:

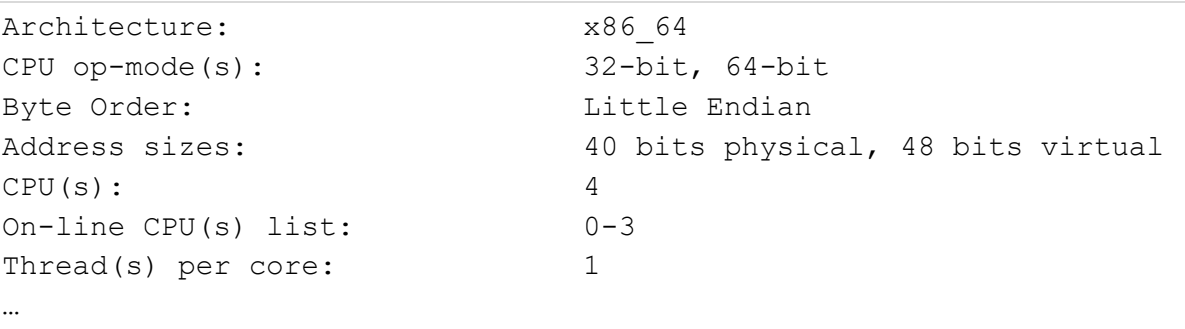

- 2. The tuned-adm profile set to throughput-performance provides better performance on most of the tests:
	- # tuned-adm profile throughput-performance

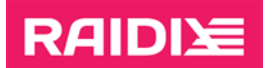

## <span id="page-38-0"></span>**Workload**

In ERA RAID, user I/O tends to be executed on the same CPU on which the user sent them. However, for some access patterns, you can transfer I/O commands to other CPUs, so the commands will not idle. You can enable I/O Scheduling to all system CPU using a parameter  $--$ sched-enabled (1 – activated,  $0 -$  deactivated).

Activating and deactivating the Scheduling parameter depending on the access pattern recommendations are provided below.

# <span id="page-38-1"></span>Merge

- 1. If the access pattern is sequential and block sizes are less than *stripe data len*, you can activate Merge requests with small block size in order to avoid part of read-modify-write operations. To activate Merge, use the  $-$ -merge-enabled parameter  $(1 -$  activated,  $0 -$  deactivated).
- 2. Deactivate merge when queue depth of user's workload is not enough to Merge a full stripe. Activate Merge, if

iodepth \* block\_size >= stripe\_data\_len

where

stripe\_data\_len = num\_data\_strips \* stripe\_size.

For example, for RAID 6 out of 6 drives and strip\_size =16 KiB, stripe\_data\_len =  $4 * 16$  KiB = 64 KiB.

## <span id="page-38-2"></span>NVMe-oF

- 1. ERA RAID allows using NVMe-oF devices to create a RAID. Set the --ctrl-loss-tmo parameter to 0 to prevent command freezing because of connection loss when using these devices. It is relevant to *nyme-cli* version >= 1.4.
	- # nvme connect -t rdma -n nqn.raidix12\_1 -a 10.30.0.12 -s 4420 --ctrl-loss-tmo=0
- 2. At the creation of NVMe-oF target for ERA RAID, you can enable Merge if the access pattern assumably will be sequential write.

Depending on the version of Linux Kernel or Mellanox drivers, NVMe-oF targets may split big requests to 32 KiB + the rest. This kind of behavior leads to constant *read-modify-writes*. For a SPDK NVMe-oF target, set the InCapsuleDataSize parameter denoting at by what value requests should be split.

# <span id="page-38-3"></span>2.3 File System Mounting Aspects

Since the system restores RAIDIX ERA RAIDs after loading an appropriate Linux core and sending a RAID-restore command, to perform automatic mounting at system startup of file systems for these RAIDs, use one of the following instructions.

 $\ddot{i}$  To set up automatic mounting at system startup, we recommend using systemd.mount.

# <span id="page-39-0"></span>systemd.mount

When automatic mounting at system startup via systemd, in the [Unit] section, put the following strings:

- Requires = eraraid-restore.service
- After = eraraid-restore.service

Example: mounting xfs located on a RAID /dev/era\_raid into /mnt/raid/through systemd.mount:

- 1. Set a timeout of 5 minutes for the ERA device in the unit file:
	- 1.1. Run

# systemctl edit --force --full /dev/era\_raid

1.2. Add the following lines:

[Unit]

JobRunningTimeoutSec=5m

Save the changes.

1.3. Check the changes:

```
#systemctl cat /dev/era_raid
```
2. Create a file (for example, mnt-raid.mount) at /etc/systemd/system/.

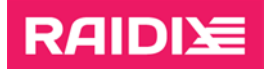

The file /etc/systemd/system/mnt-raid.mount

```
[Unit]
Description=Mount filesystem on RAIDIX ERA
Requires=eraraid-restore.service
After=eraraid-restore.service
DefaultDependencies=no
Before=umount.target
Conflicts=umount.target
```

```
[Mount]
What=/dev/era_raid
Where=/mnt/raid/
Options=defaults
Type=xfs
```
[Install] WantedBy=multi-user.target

- 3. Run the command
	- # systemctl daemon-reload

Enable automatic mounting at system startup:

# systemctl enable mnt-raid.mount

Start the service to mount the file system:

# systemctl start mnt-raid.mount

# <span id="page-40-0"></span>/etc/fstab

When setting up automatic mounting at system startup via /etc/fstab, point out one of the following sets of options:

- x-systemd.requires=eraraid-restore.service,x-systemd.device-timeout=5m,\_netdev
- x-systemd.requires=eraraid-restore.service,x-systemd.device-timeout=5m,nofail

The parameter x-systemd.device-timeout= configures how long systemd should wait for a device to show up before giving up on an entry from /etc/fstab. Specify a time in seconds or explicitly append a unit such as "s", "min", "h", "ms".

Note that this option can only be used in /etc/fstab, and will be ignored when part of the Options= setting in a unit file.

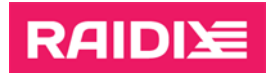

The value \_netdev sets that the filesystem resides on a device that requires network access (used to prevent the system from attempting to mount these filesystems until the network has been enabled on the system).

The value nofail disables reporting errors for this device if it does not exist.

Example: mounting xfs located on a RAID /dev/era\_raid into /mnt/raid/ through /etc/fstab with the option \_netdev.

The string from the fle /etc/fstab

```
/dev/era raid /mnt/raid/ xfs x-systemd.requires=eraraid-
restore.service,x-systemd.device-timeout=5m,_netdev 0 0
```
Example: mounting xfs located on a RAID /dev/era\_raid into /mnt/raid/ through /etc/fstab with the option nofail.

The string from the fle /etc/fstab

/dev/era\_raid /mnt/raid/ xfs x-systemd.requires=eraraidrestore.service,x-systemd.device-timeout=5m,nofail 0 0

# **RAIDIY**

# <span id="page-42-0"></span>3. DKMS SPECIFICS WHEN UPDATING LINUX KERNEL

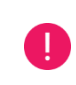

If you downgrade kernel version, DKMS functionality depends on the specific distribution.

The kernel module *eraraid* uses DKMS (Dynamic Kernel Module Support) technology and is automatically built and is installed for the Linux kernel versions, listed in the document RAIDIX ERA 3.4.0 System Requirements, of the different patch versions (without kernel API or ABI changes).

For example:

- 3.10.0-1062.el7.x86\_64 >> 3.10.0-1127.el7.x86\_64;
- 4.15.0-112-generic >> 4.15.0-124-generic.

Notice, that if you update the kernel more than the patch update (with kernel API or ABI changes), the kernel module eraraid will not be loaded. For example:

- 3.10.0-1062.el7.x86\_64 >> 4.18.0-193.el8.x86\_64;
- 4.15.0-112-generic >> 4.18.0-13-generic;
- $4.15.0 112$ -generic  $\gg$  5.4.0-26-generic).

To update (or change) a Linux kernel version with the installed *eraraid* module with DKMS, the OS must have a package with the header files for the kernel version to be updated:

- kernel-devel (for CentOS, RHEL);
- kernel-uek-devel (for Oracle Linux);
- linux-headers (for Ubuntu, Debian);
- pve-headers (for Proxmox).

Since some OS distributions do not have by default a package with header files (and also some repositories may not have package versions for out-of-date kernel versions), we recommend to install a package with header files for a new kernel version manually before (or simultaneously with) installing a new kernel version (see examples of commands to install packages with headers for different operating systems in the RAIDIX ERA 3.4.0 Installation Guide.)

For example, on Ubuntu 20.04, install the linux-image package at the same time as the linux-headers package:

> # apt install linux-image-5.4.0-56-generic linux-headers-5.4.0-56-generic

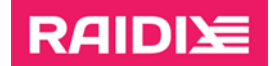

# <span id="page-43-0"></span>4. TROUBLESHOOTING

#### Error on applying license on OS Debian 9:

Error: License not updated. Bad license key!

More indicators:

dmesg has these messages:

eraraid: alg: akcipher: Failed to load tfm for rsa: -2

eraraid: Cannot decrypt license key

The file /boot/config-\$(uname -r) has the line CONFIG\_CRYPTO\_RSA=m.

This means that the driver responsible for RSA encryption is not built as part of the kernel but as a loadable module.

#### Solution:

- 1. Load the driver rsa\_generic.
	- # modprobe rsa-generic
- 2. To load the driver automatically at system startup, add the line rsa-generic to the file /etc/modules.

#### Error: Missing ERA RAID system module

Possible reasons:

- After updating the OS kernel, the packages with the header files (kernel-devel, kernel-uek-devel, linux-headers, pve-headers) remain from the previous kernel version.
- Linux kernel update that is more than the patch update.

#### Solutions:

• Update or install the package with the kernel header files (kernel-devel, kernel-uek-devel, linuxheaders, pve-headers) for the updated or installed OS kernel version. See the RAIDIX ERA 3.4.0 Installation Guide for details.

After that, run the command

- # dkms autoinstall
- Load on the Linux kernel version that was before the kernel update.

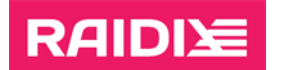

#### WARNING! Diff between built and installed module!

The message is shown when you check DKMS status:

# dkms status

Possible reason:

DKMS installs not the current kernel version but the newest.

Solution:

Run

- # dkms remove
- # dkms install -m eraraid -v 3.4.0 --force